# **Performing Db2 HADR Upgrades Made Easy Michael Roecken** *IBM* Session code: D<sub>17</sub> June 6, 2019, 12:00pm – 1:00pm Platform: Db2 For Linux, UNIX, Windows IDUG Leading the Db2 User **Community since 1988**

Have no fear Db2 11.5 is here. Moving to a new version of Db2 should not be a scary event for databases using the high availability disaster recovery (HADR) feature. Fear of an outage or reinitialization of your standby is no longer a concern. This presentation will introduce to you and detail the procedures to perform a major release upgrade of your HADR single standby, HADR multiple standby and HADR pureScale databases. A detailed step by step analysis, with examples, from start to end so that you can get your database to the latest version of Db2 with the least amount of concern.

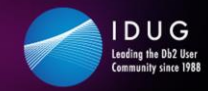

# **Objectives**

Describe and discuss the following:

- Develop a recovery plan for major version upgrade and test it out • Is recovery through migration an option for you?
- HADR single standby and multiple standby major version upgrade
- HADR multiple standby major version upgrade
- HADR pureScale major version upgrade
- HADR major version upgrade problem analysis and monitoring

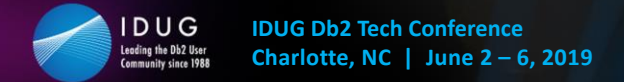

#### $\blacktriangledown$ #IDUGDb2

3

### **Safe Harbor Statement**

*Copyright © IBM Corporation 2019. All rights reserved.*

*U.S. Government Users Restricted Rights - Use, duplication, or disclosure restricted by GSA ADP Schedule Contract with IBM Corporation*

*THE INFORMATION CONTAINED IN THIS PRESENTATION IS PROVIDED FOR INFORMATIONAL PURPOSES ONLY. WHILE EFFORTS WERE MADE TO VERIFY THE COMPLETENESS AND ACCURACY OF THE INFORMATION CONTAINED IN THIS PRESENTATION, IT IS PROVIDED "AS IS" WITHOUT WARRANTY OF ANY KIND, EXPRESS OR IMPLIED. IN ADDITION, THIS INFORMATION IS BASED ON CURRENT THINKING REGARDING TRENDS AND DIRECTIONS, WHICH ARE SUBJECT TO CHANGE BY IBM WITHOUT NOTICE. FUNCTION DESCRIBED HEREIN MAY NEVER BE DELIVERED BY I BM. IBM SHALL NOT BE RESPONSIBLE FOR ANY DAMAGES ARISING OUT OF THE USE OF, OR OTHERWISE RELATED TO, THIS PRESENTATION OR ANY OTHER DOCUMENTATION. NOTHING CONTAINED IN THIS PRESENTATION IS INTENDED TO, NOR SHALL HAVE THE EFFECT OF, CREATING ANY WARRANTIES OR REPRESENTATIONS FROM IBM (OR ITS SUPPLIERS OR LICENSORS), OR ALTERING THE TERMS AND CONDITIONS OF ANY AGREEMENT OR LICENSE GOVERNING THE USE OF IBM PRODUCTS AND/OR SOFTWARE.*

**IBM, the IBM logo, ibm.com and Db2 are trademarks or registered trademarks of International Business Machines Corporation in the United States, other countries, or both. If these and other IBM trademarked terms are marked on their first occurrence in this information with a trademark symbol (® or ™), these symbols indicate U.S. registered or common law trademarks owned by IBM at the time this information was published. Such trademarks may also be registered or common law trademarks in other countries. A current list of IBM trademarks is available on the Web at "Copyright and trademark information" at www.ibm.com/legal/copytrade.shtml**

#### © IBM Corporation 2019. All Rights Reserved.

The information contained in this publication is provided for informational purposes only. While efforts were made to verify the completeness and accuracy of the information contained in this publication, it is provided AS IS without warranty of any kind, express or implied. In addition, this information is based on IBM's current product plans and strategy, which are subject to change by IBM without notice. IBM shall not be responsible for any damages arising out of the use of, or otherwise related to, this publication or any other materials. Nothing contained in this publication is intended to, nor shall have the effect of, creating any warranties or representations from IBM or its suppliers or licensors, or altering the terms and conditions of the applicable license agreement governing the use of IBM software.

References in this presentation to IBM products, programs, or services do not imply that they will be available in all countries in which IBM operates. Product release dates and/or capabilities referenced in this presentation may change at any time at IBM's sole discretion based on market opportunities or other factors, and are not intended to be a commitment to future product or feature availability in any way. Nothing contained in these materials is intended to, nor shall have the effect of, stating or implying that any activities undertaken by you will result in any specific sales, revenue growth or other results.

Performance is based on measurements and projections using standard IBM benchmarks in a controlled environment. The actual throughput or performance that any user will experience will vary depending upon many factors, including considerations such as the amount of multiprogramming in the user's job stream, the I/O configuration, the storage configuration, and the workload processed. Therefore, no assurance can be given that an individual user will achieve results similar to those stated here.

All customer examples described are presented as illustrations of how those customers have used IBM products and the results they may have achieved. Actual environmental costs and performance characteristics may vary by customer.

IBM, and the IBM logo, are trademarks of International Business Machines Corporation in the United States, other countries, or both.

Java and all Java-based trademarks and logos are trademarks or registered trademarks of Oracle and/or its affiliates.

Microsoft and Windows are trademarks of Microsoft Corporation in the United States, other countries, or both.

Intel, Intel Centrino, Celeron, Intel Xeon, Intel SpeedStep, Itanium, and Pentium are trademarks or registered trademarks of Intel Corporation or its subsidiaries in the United States and other countries.

UNIX is a registered trademark of The Open Group in the United States and other countries.

Linux is a registered trademark of Linus Torvalds in the United States, other countries, or both.

Other company, product, or service names may be trademarks or service marks of others.

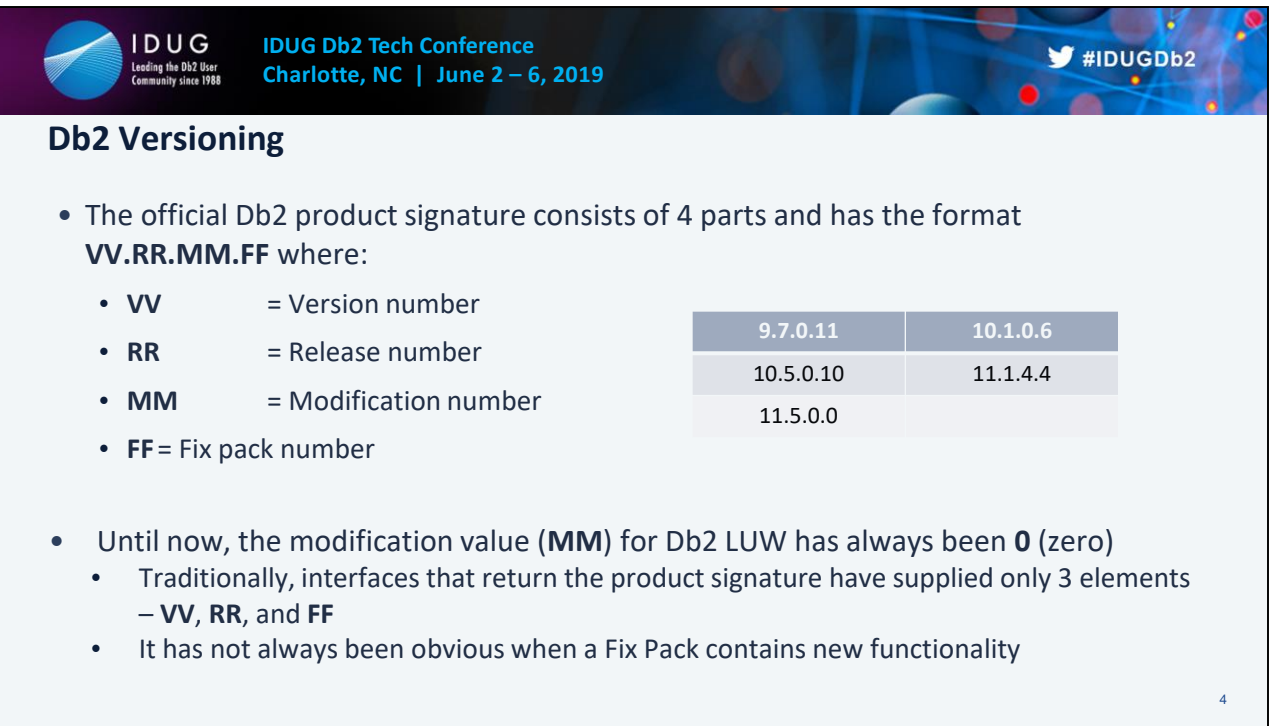

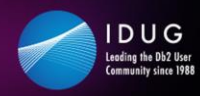

**IDUG Db2 Tech Conference Charlotte, NC | June 2 – 6, 2019**

### **Survey**

- 1. What version of Db2 are you running?
	- a) 9.7
	- b) 10.1
	- c) 10.5
	- d) 11.1
	- e) Other
- 2. What configuration / flavor of HADR are you running?
	- a) ESE single standby
	- b) ESE multiple standby
	- c) pureScale (single standby)

5

V #IDUGDb2

 $Q_{c}$ 

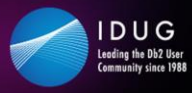

6

## **HADR: Update vs. Upgrade**

- Update
	- Within the same major version (e.g. 10.5.0.9 to 10.5.0.10 or 11.1.3.3 to 11.1.4.4)
	- Can be done in a rolling fashion
		- Database service is available, with minor or no service interruption
		- Multiple standby can ensure one primary and one standby always providing service
		- Options:
			- 1. Use TAKEOVER HADR command
			- 2. Use pureScale HADR rolling member update
- Upgrade
	- To a new major version where UPGRADE DATABASE command is required
	- Cannot be done in a rolling fashion
		- Database outage will be required
		- Options:
			- 1. Maintain HADR roles and avoids re-initialization of standby
			- 2. Stops HADR service and requires re-initialization of standby

#### Update

https://www.ibm.com/support/knowledgecenter/SSEPGG\_11.1.0/com.ibm.db2.luw.admin.ha.do c/doc/t0011766.html

11.1+

### Upgrade

https://www.ibm.com/support/knowledgecenter/en/SSEPGG\_11.1.0/com.ibm.db2.luw.qb.upgra de.doc/doc/c0070028.html

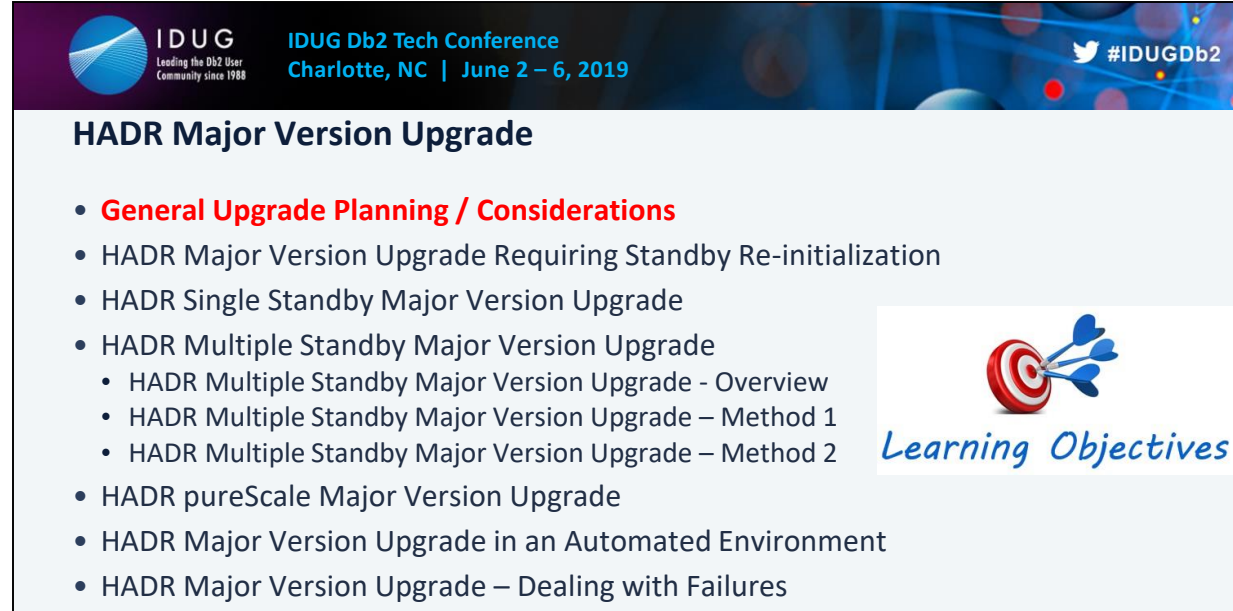

• HADR Major Version Upgrade – The Future

7

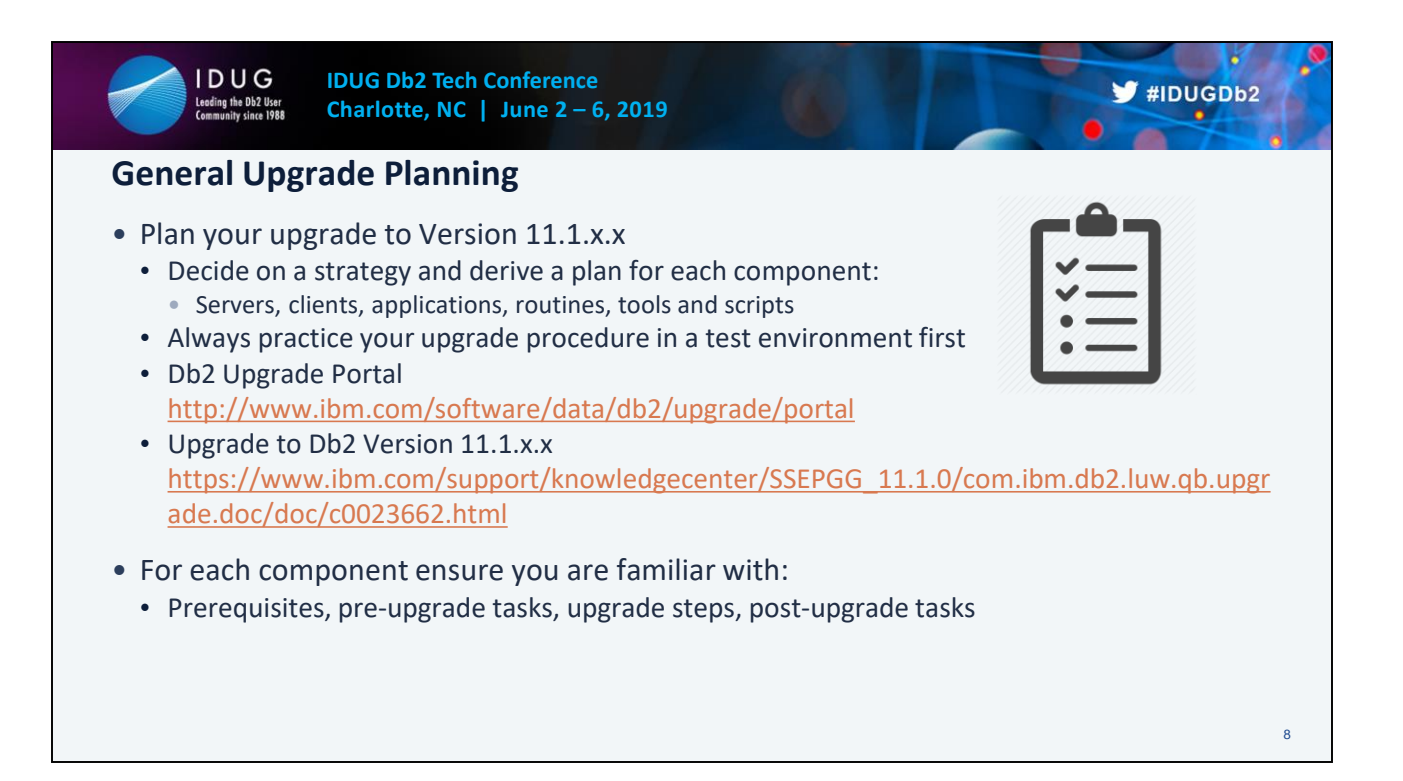

### **Upgrading a Db2 server (Windows)**

https://www.ibm.com/support/knowledgecenter/en/SSEPGG\_11.1.0/com.ibm.db2.luw.qb.upgra de.doc/doc/t0007199.html

### **Upgrading a Db2 server (Linux and UNIX)**

https://www.ibm.com/support/knowledgecenter/en/SSEPGG\_11.1.0/com.ibm.db2.luw.qb.upgra de.doc/doc/t0007200.html

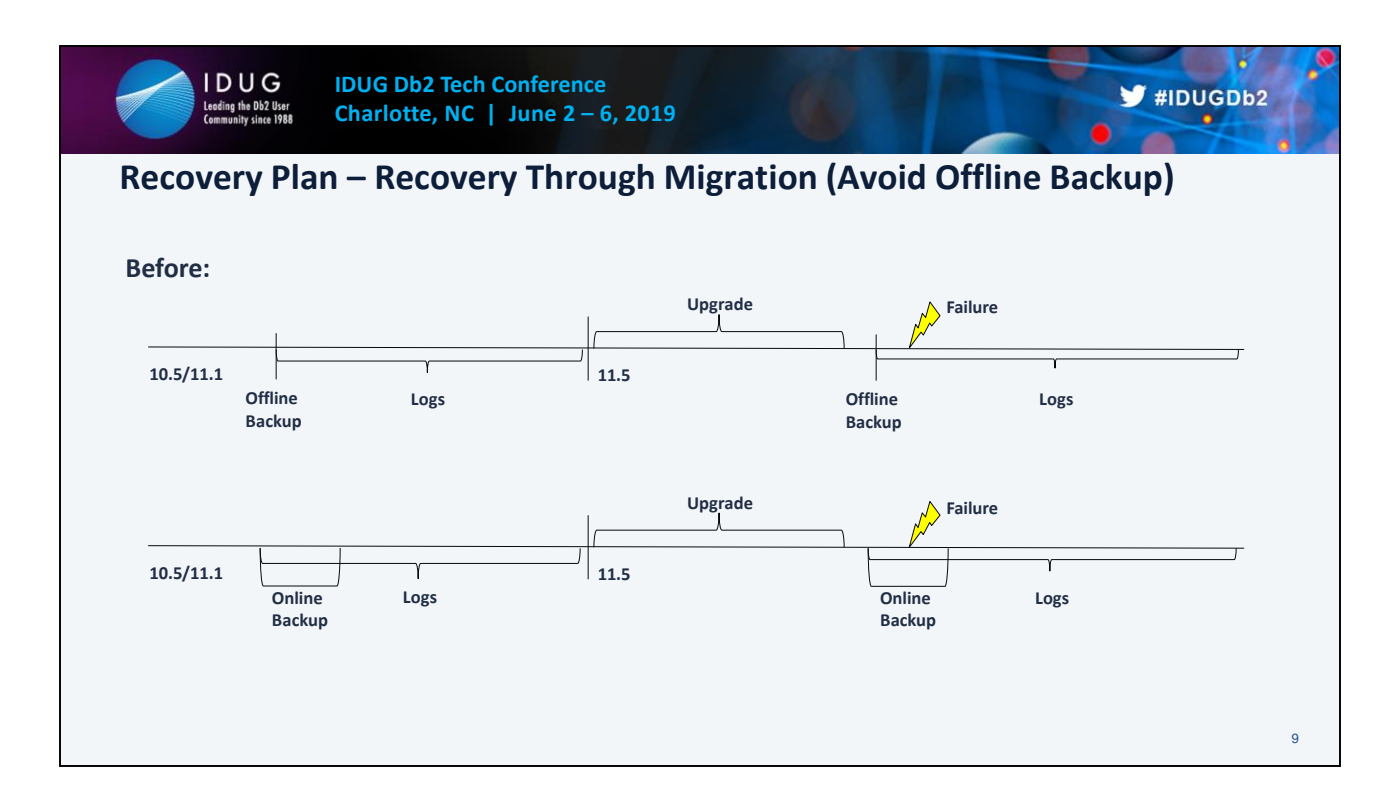

### **Upgrading a Db2 server (Windows)**

https://www.ibm.com/support/knowledgecenter/en/SSEPGG\_11.1.0/com.ibm.db2.luw.qb.upgra de.doc/doc/t0007199.html

### **Upgrading a Db2 server (Linux and UNIX)**

https://www.ibm.com/support/knowledgecenter/en/SSEPGG\_11.1.0/com.ibm.db2.luw.qb.upgra de.doc/doc/t0007200.html

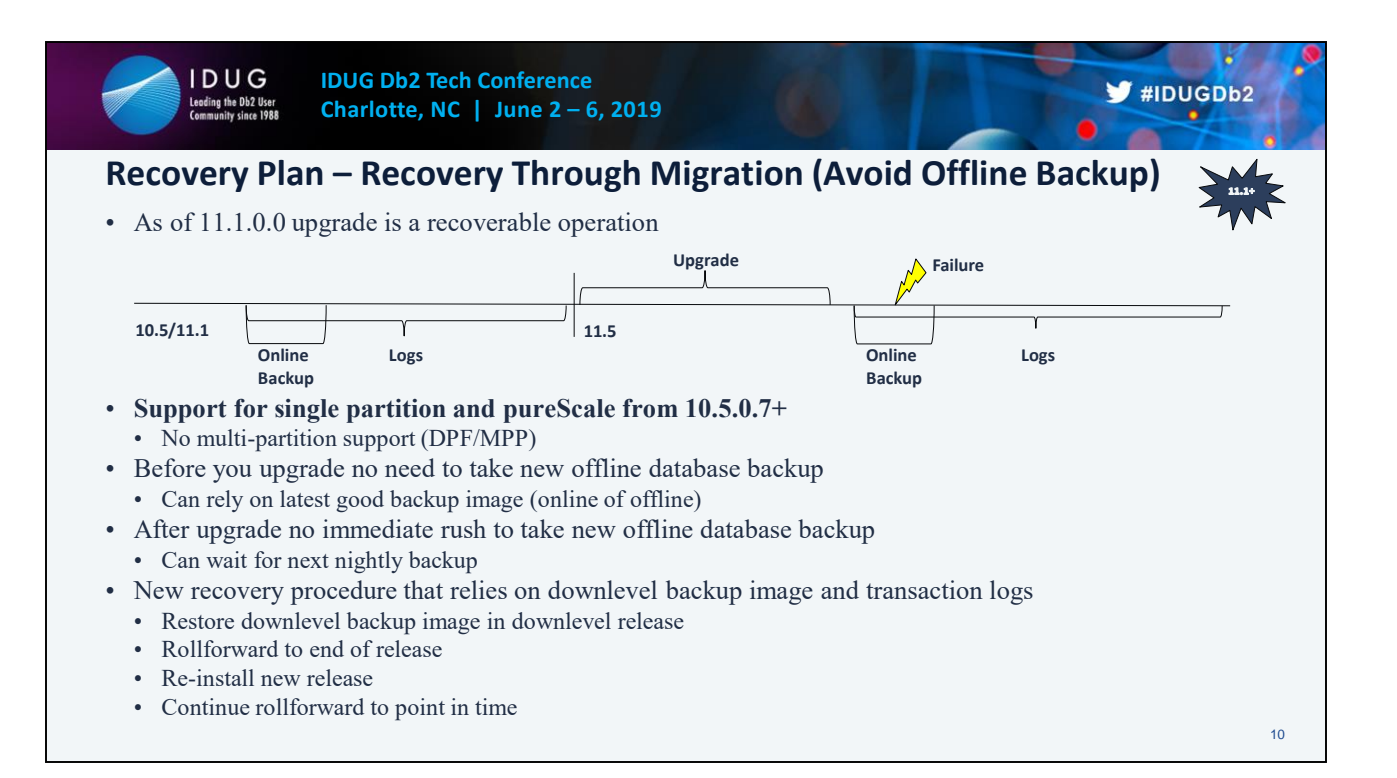

### **Upgrading a Db2 server (Windows)**

https://www.ibm.com/support/knowledgecenter/en/SSEPGG\_11.1.0/com.ibm.db2.luw.qb.upgra de.doc/doc/t0007199.html

### **Upgrading a Db2 server (Linux and UNIX)**

https://www.ibm.com/support/knowledgecenter/en/SSEPGG\_11.1.0/com.ibm.db2.luw.qb.upgra de.doc/doc/t0007200.html

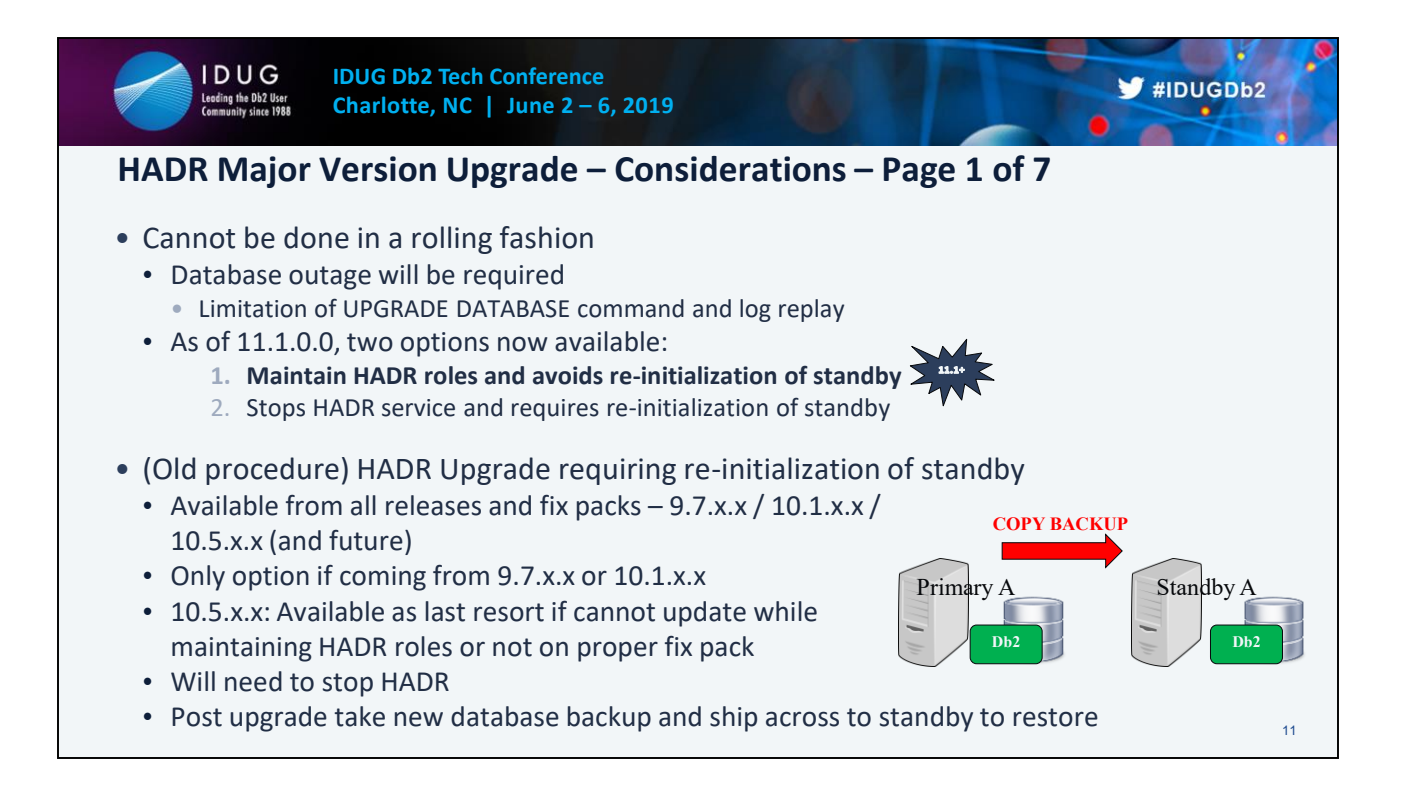

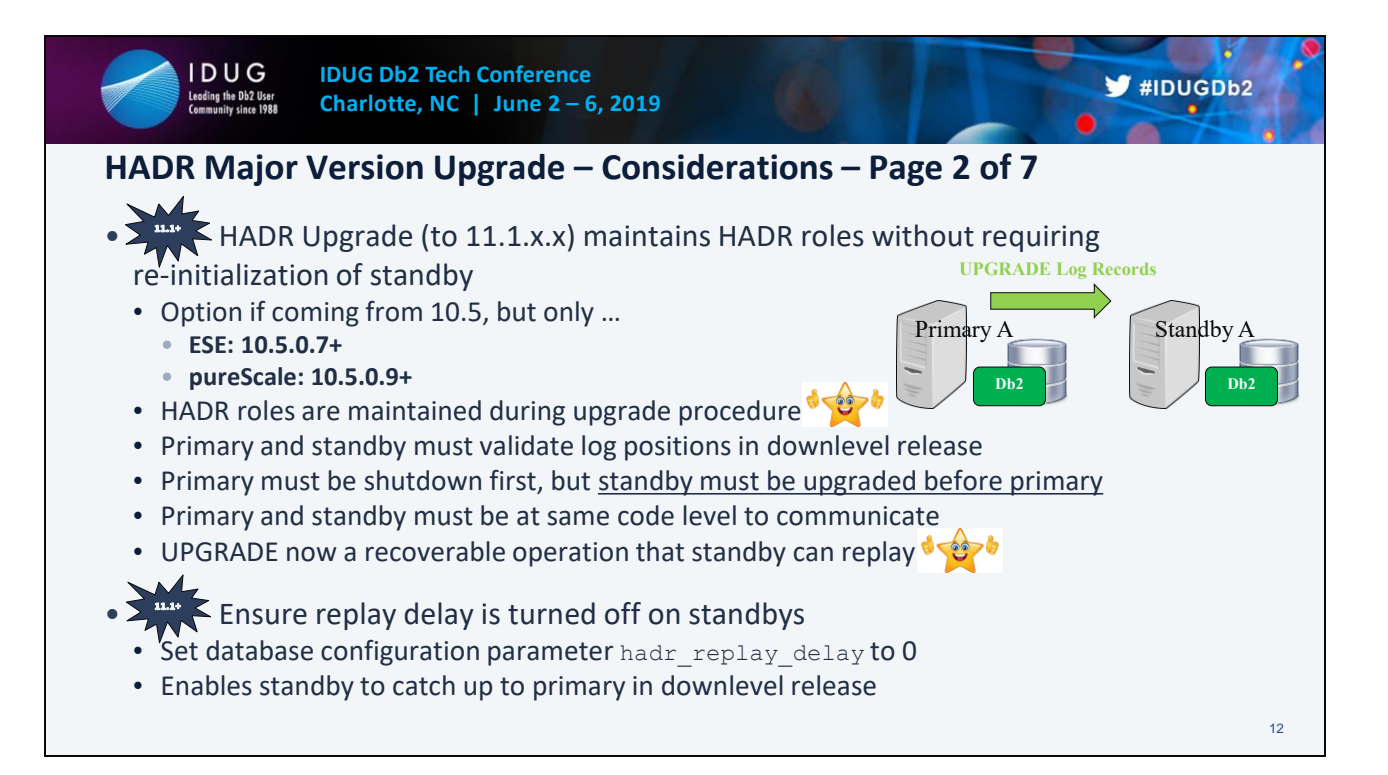

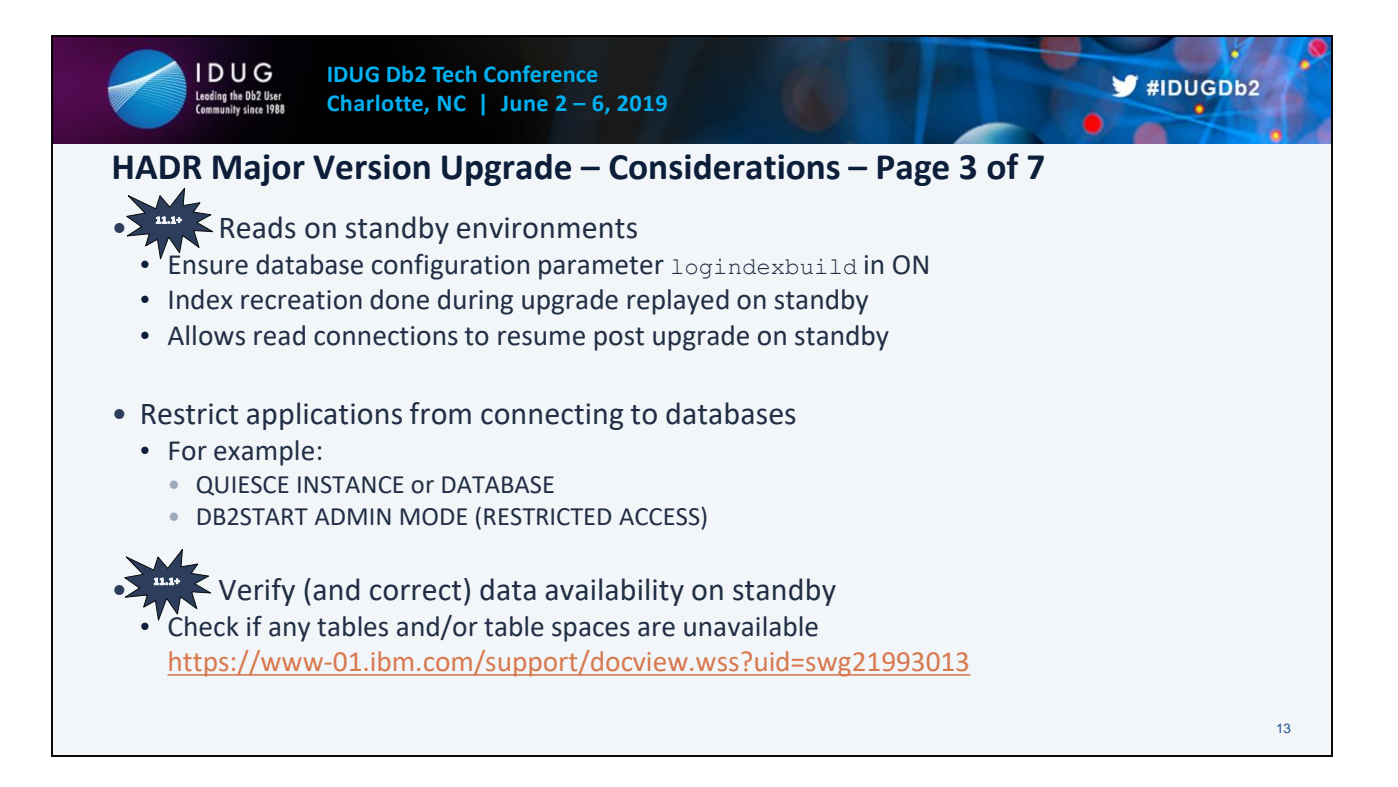

### **QUIESCE command**

https://www.ibm.com/support/knowledgecenter/en/SSEPGG\_11.1.0/com.ibm.db2.luw.admin.cm d.doc/doc/r0008635.html

### **db2start - Start Db2 command**

https://www.ibm.com/support/knowledgecenter/en/SSEPGG\_11.1.0/com.ibm.db2.luw.admin.cm d.doc/doc/r0001939.html

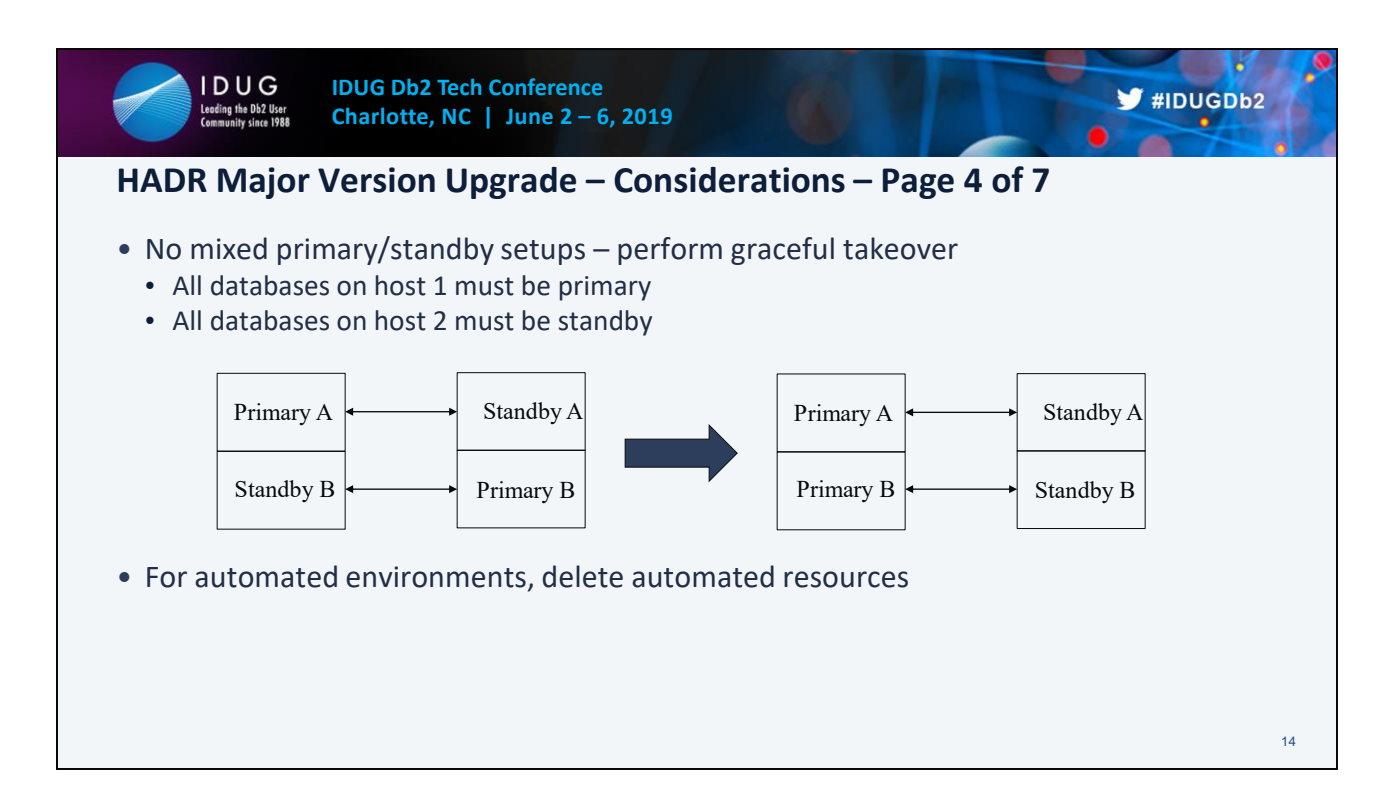

### **Db2 high availability instance configuration utility (db2haicu)**

https://www.ibm.com/support/knowledgecenter/en/SSEPGG\_11.1.0/com.ibm.db2.luw.admin.ha. doc/doc/c0051371.html

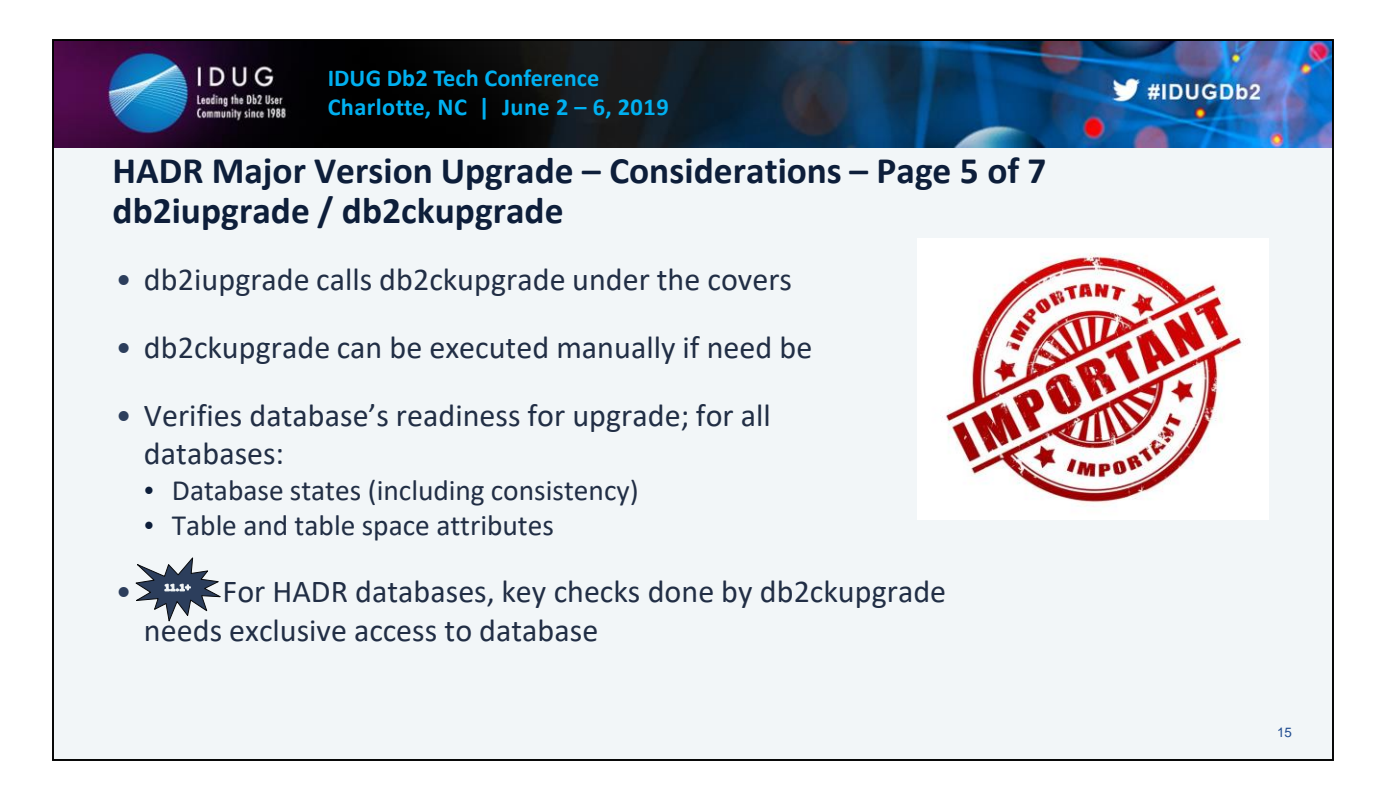

### **db2iupgrade - Upgrade instance command**

https://www.ibm.com/support/knowledgecenter/en/SSEPGG\_11.1.0/com.ibm.db2.luw.admin.cm d.doc/doc/r0002055.html

### **db2ckupgrade - Check database for upgrade command**

https://www.ibm.com/support/knowledgecenter/en/SSEPGG\_11.1.0/com.ibm.db2.luw.admin.cm d.doc/doc/r0002028.html

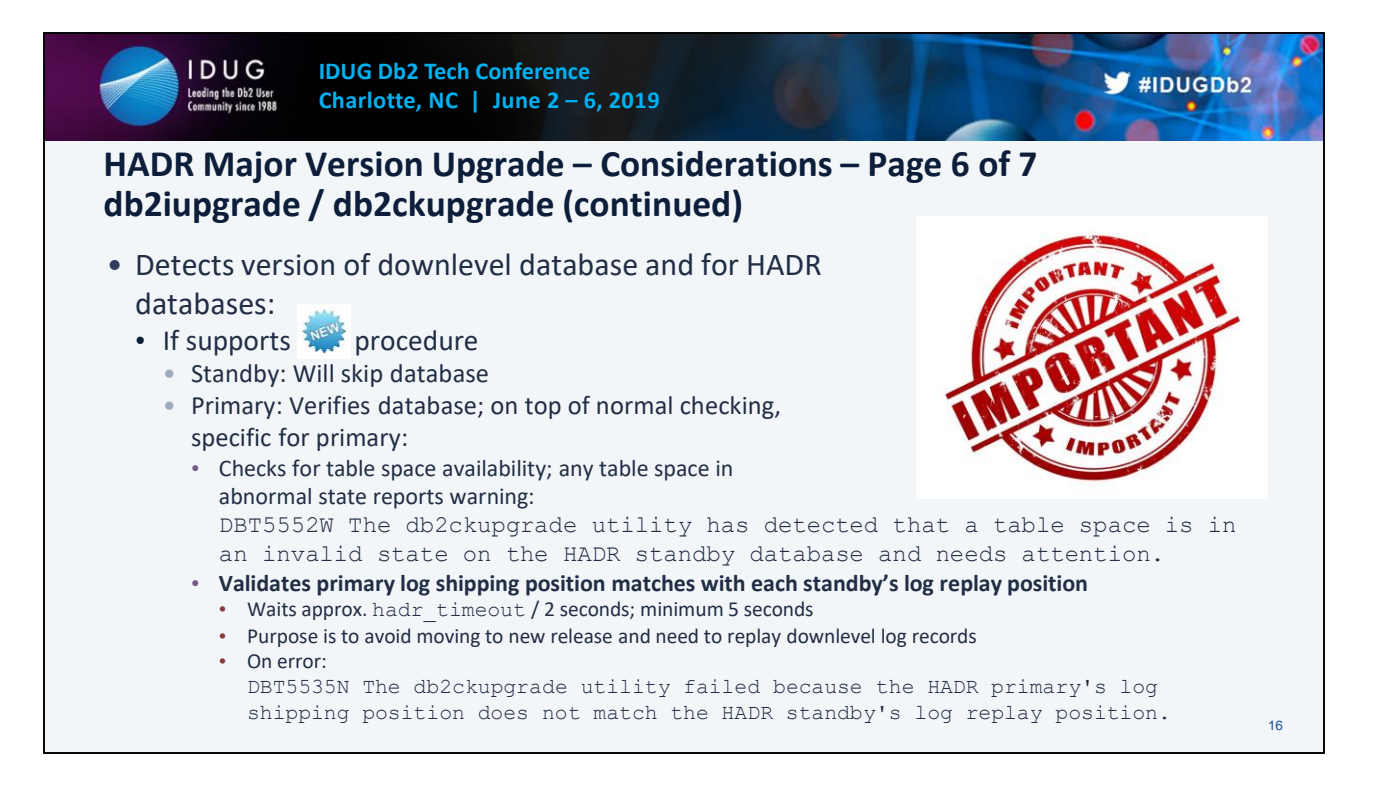

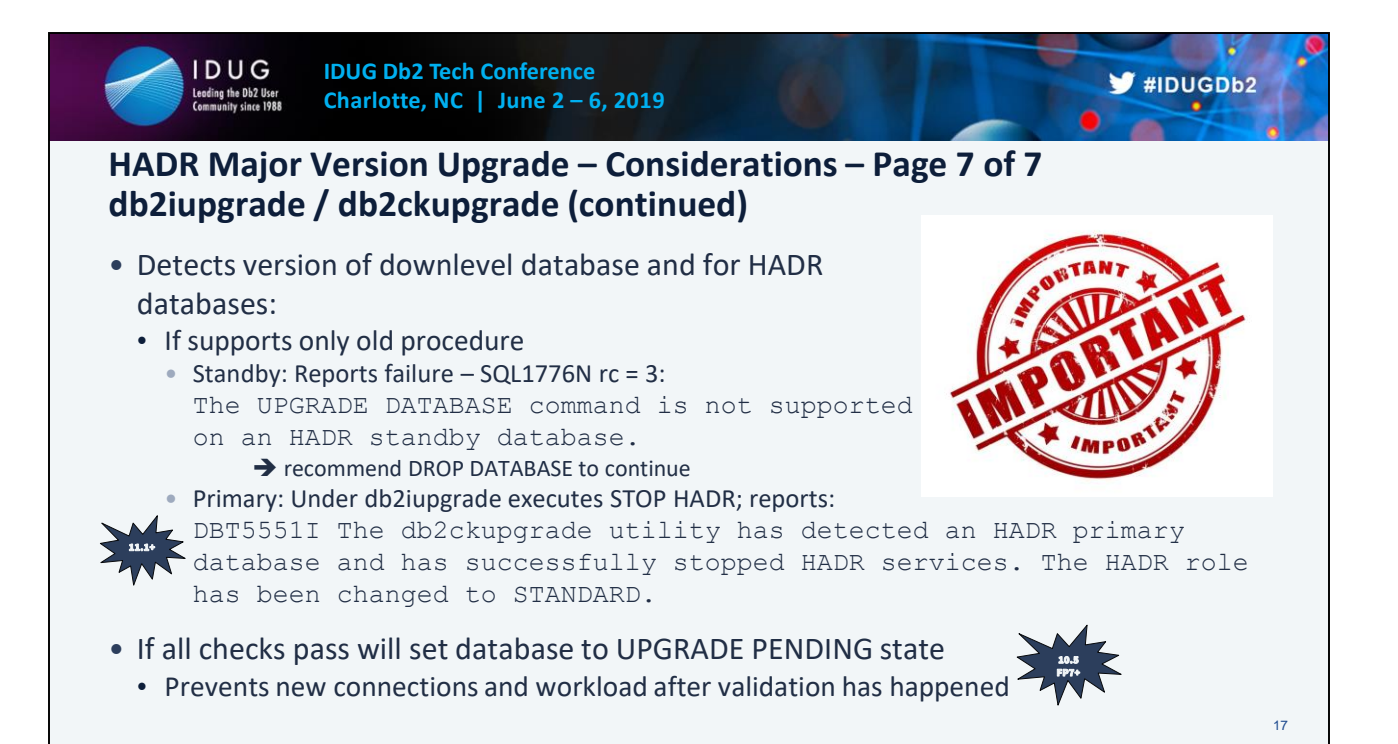

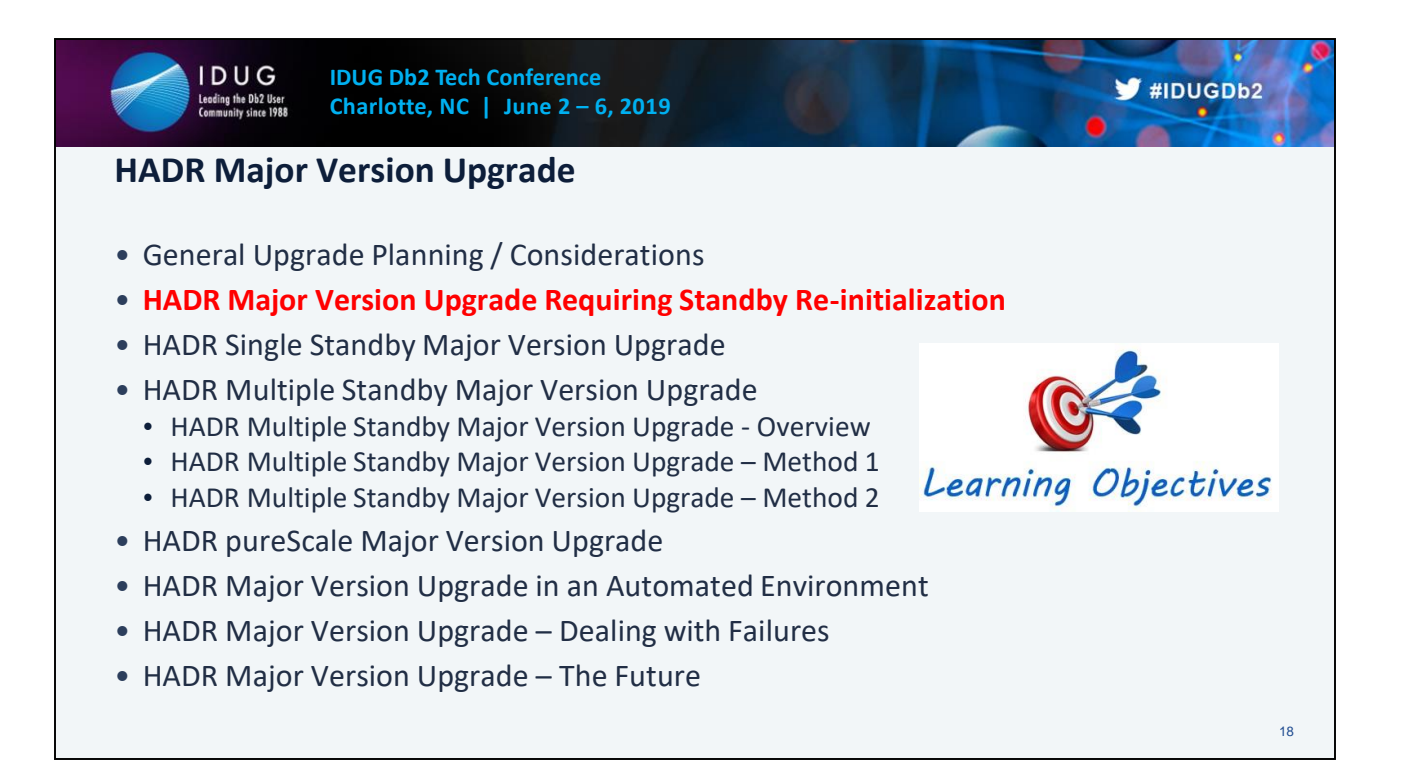

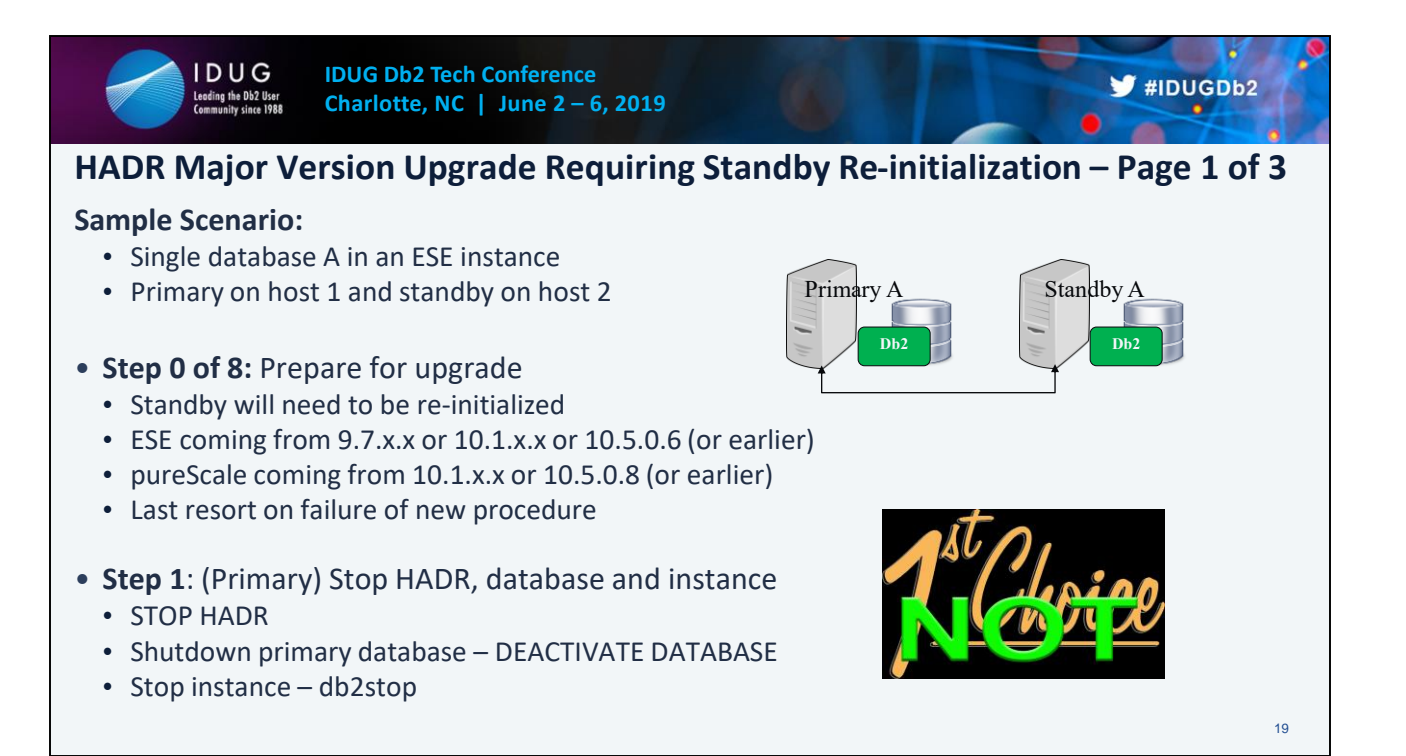

#### **Upgrading Db2 servers in HADR environments**

https://www.ibm.com/support/knowledgecenter/en/SSEPGG\_11.1.0/com.ibm.db2.luw.qb.upgra de.doc/doc/t0070030.html

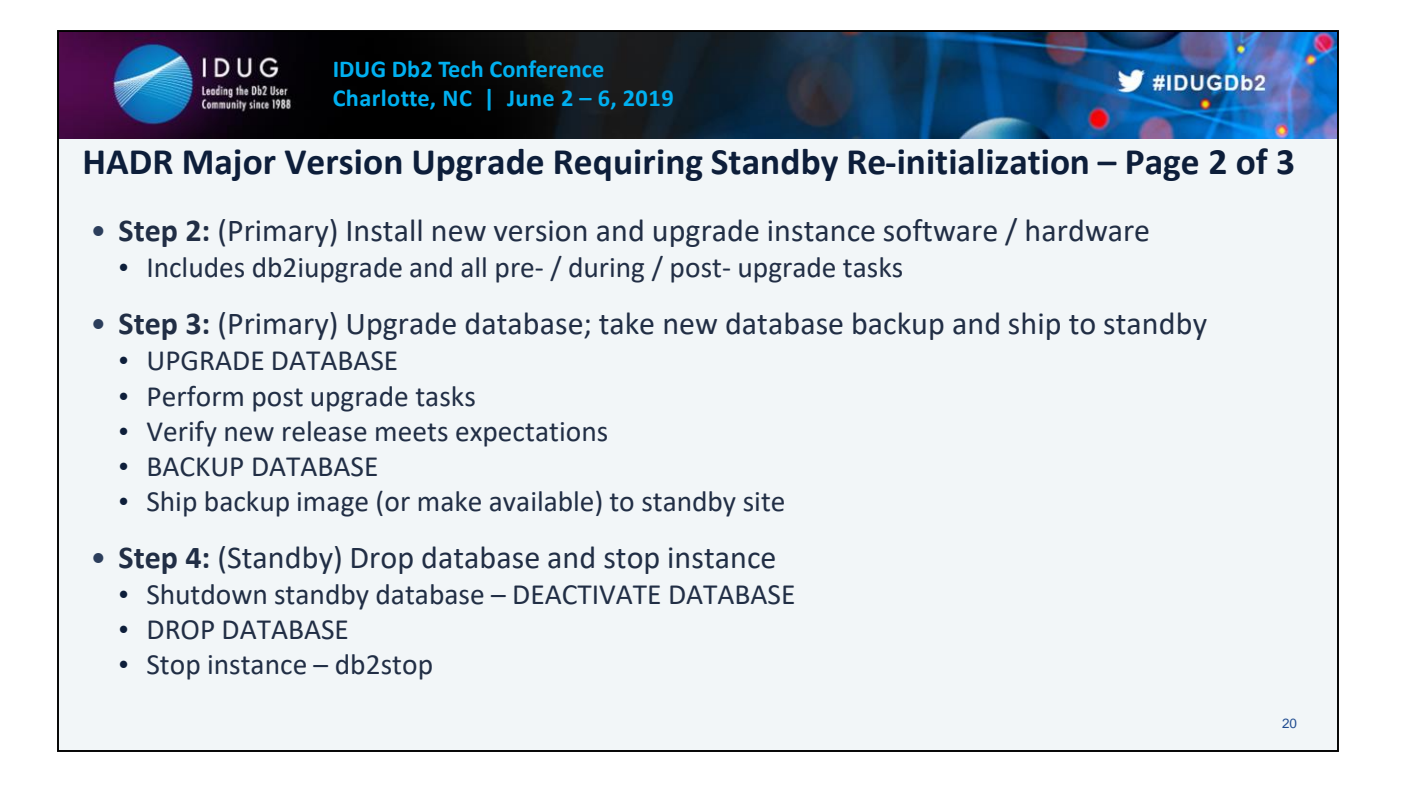

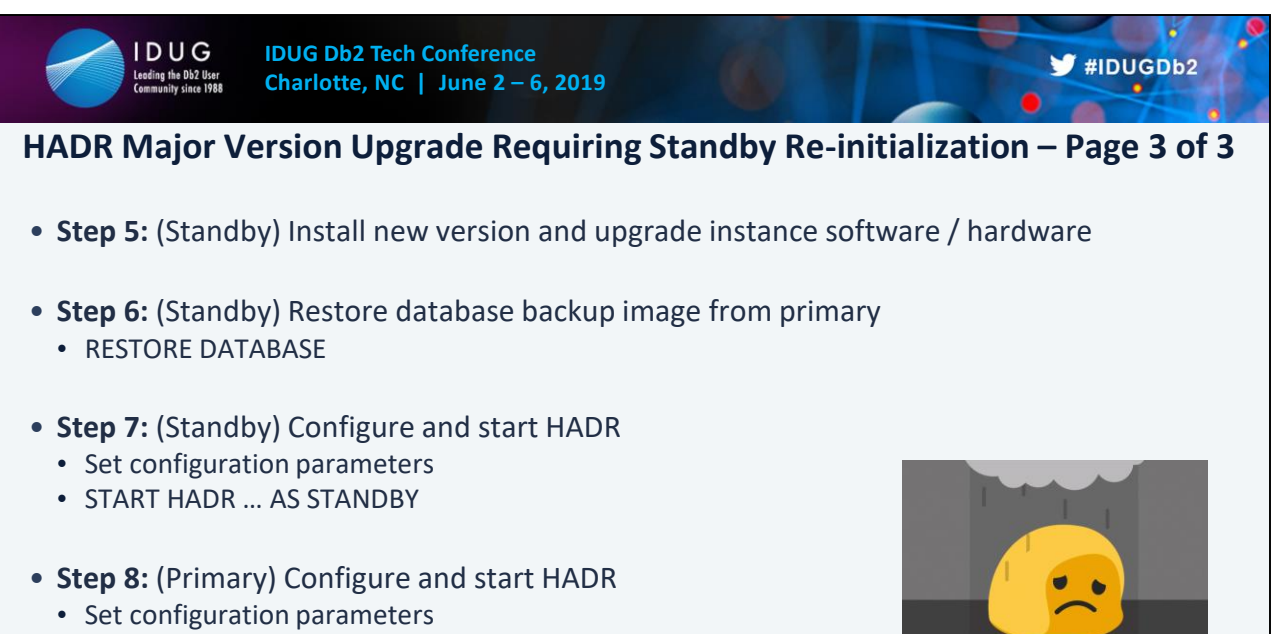

• START HADR … AS PRIMARY

21

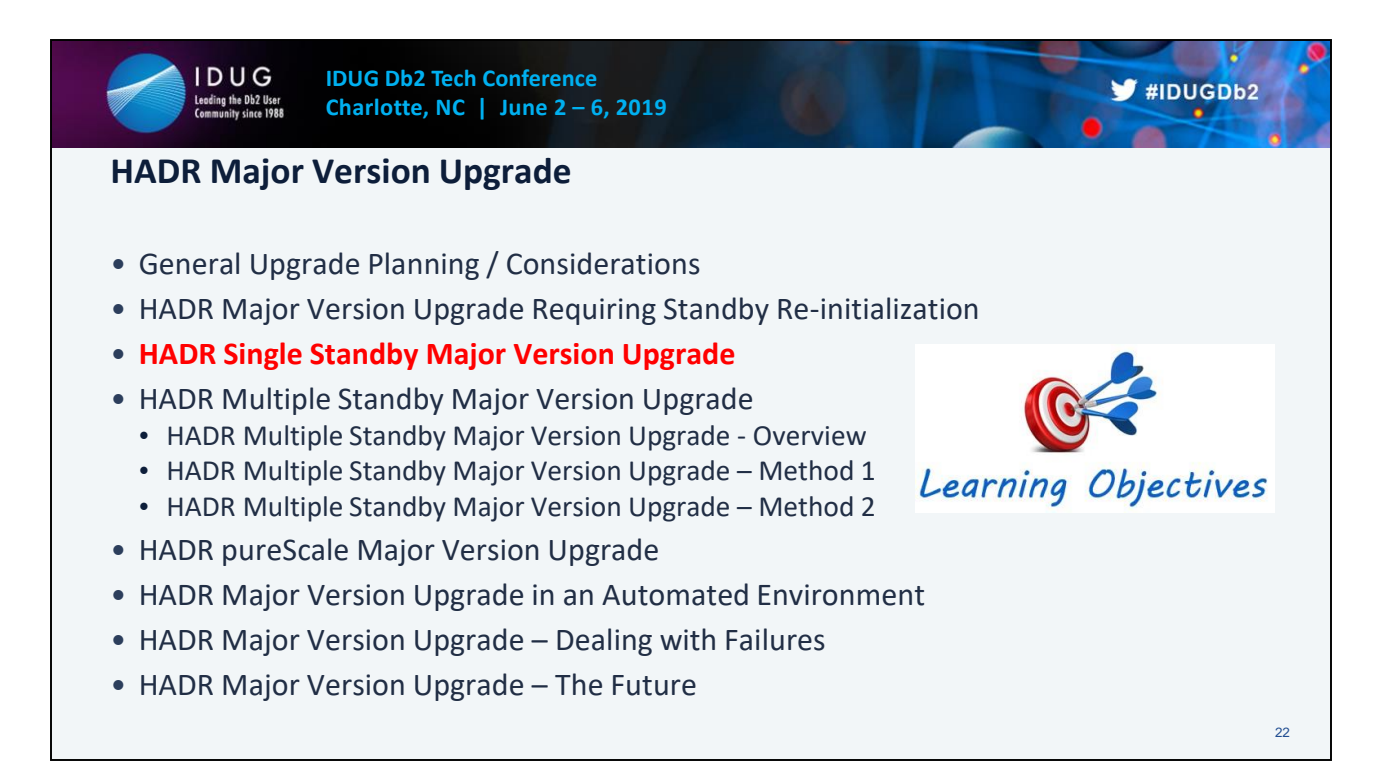

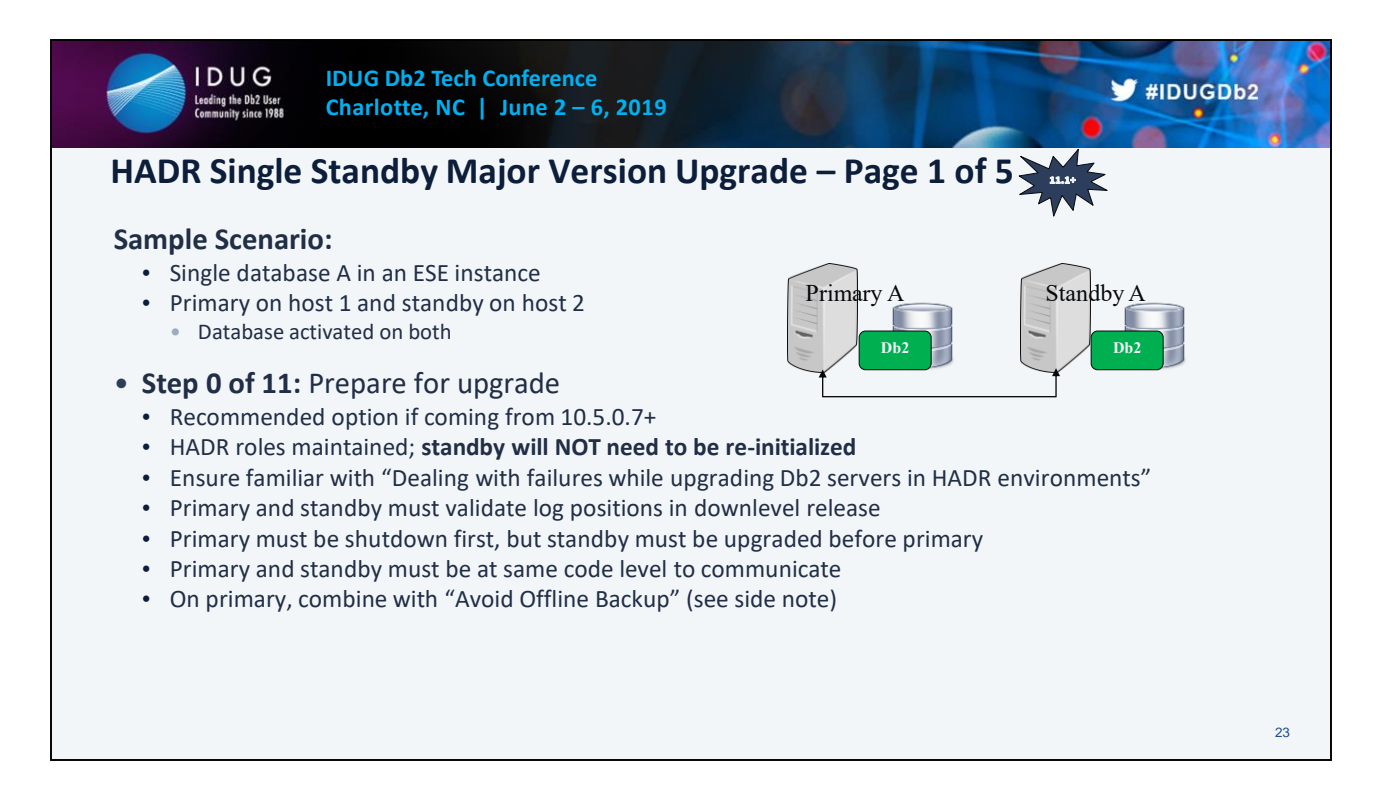

### **Upgrading Db2 servers in HADR environments (without standby reinitialization)**

https://www.ibm.com/support/knowledgecenter/en/SSEPGG\_11.1.0/com.ibm.db2.luw.qb.upgra de.doc/doc/t0070029.html

#### **Recovering through a Db2 server upgrade**

https://www.ibm.com/support/knowledgecenter/en/SSEPGG\_11.1.0/com.ibm.db2.luw.qb.upgra de.doc/doc/t0070050.html

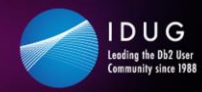

## **HADR Single Standby Major Version Upgrade – Page 2 of 5**

- **Step 1:** (Primary) [RoS] Turn on logindexbuild
	- Index recreation done during upgrade replayed on standby
	- Allows read connections to resume post upgrade on standby
- Step 2: (Standby) Turn off hadr replay delay
	- Set hadr replay delay to 0
	- Allows standby's log replay position to catch up to the primary's log shipping position
- **Step 3:** (Primary) Monitor log positions
	- Ensure primary log shipping and standby log replay positions are "healthy"
	- Helps to reduce the chance of failures later in the process
	- Use db2pd –hadr or MON\_GET\_HADR
	- Adjust hadr timeout accordingly to prepare for log position validation

 $\blacktriangleright$ #IDUGDb2

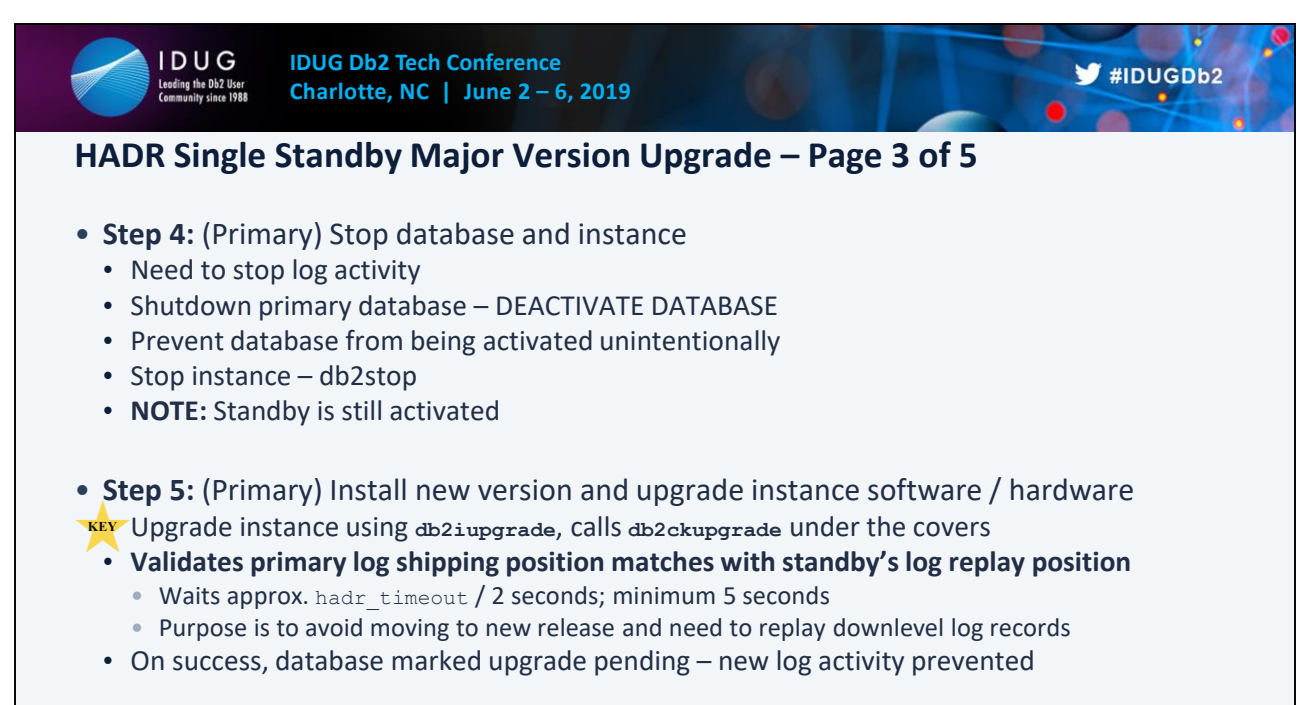

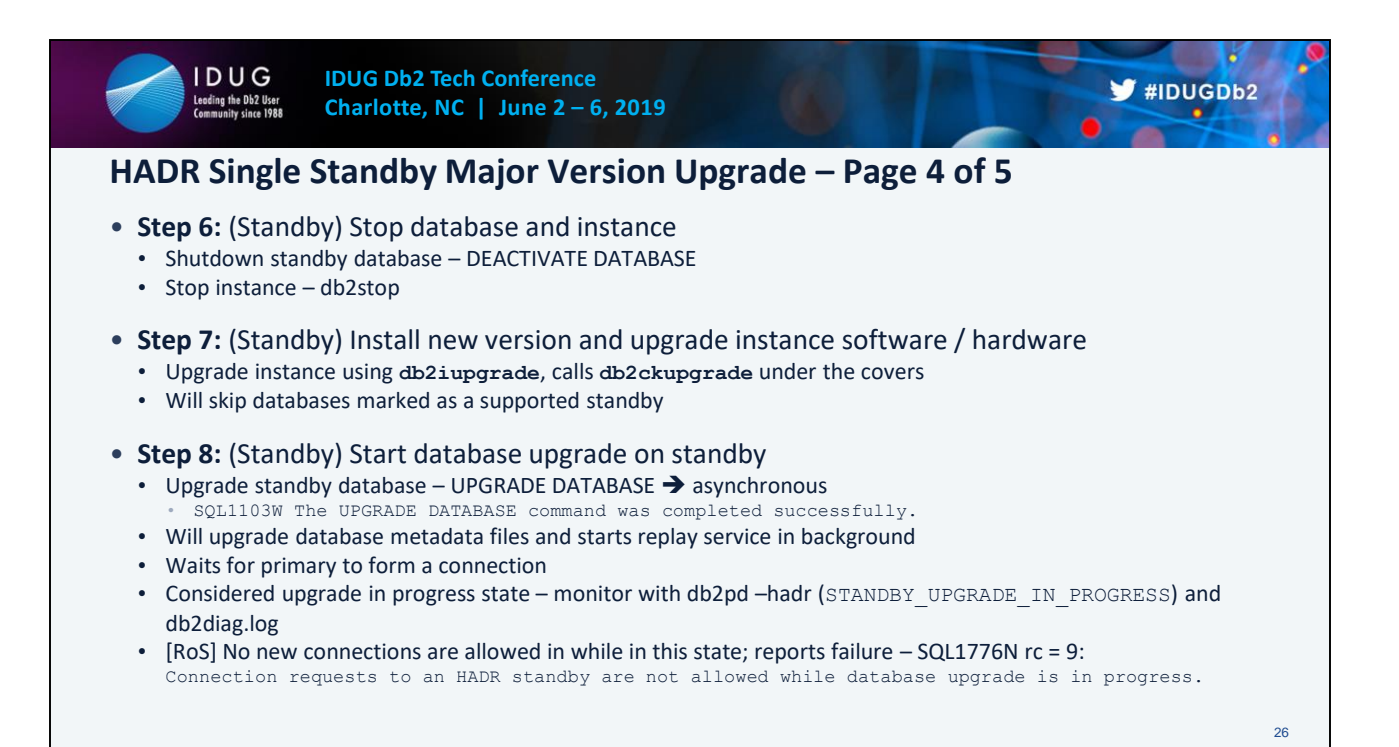

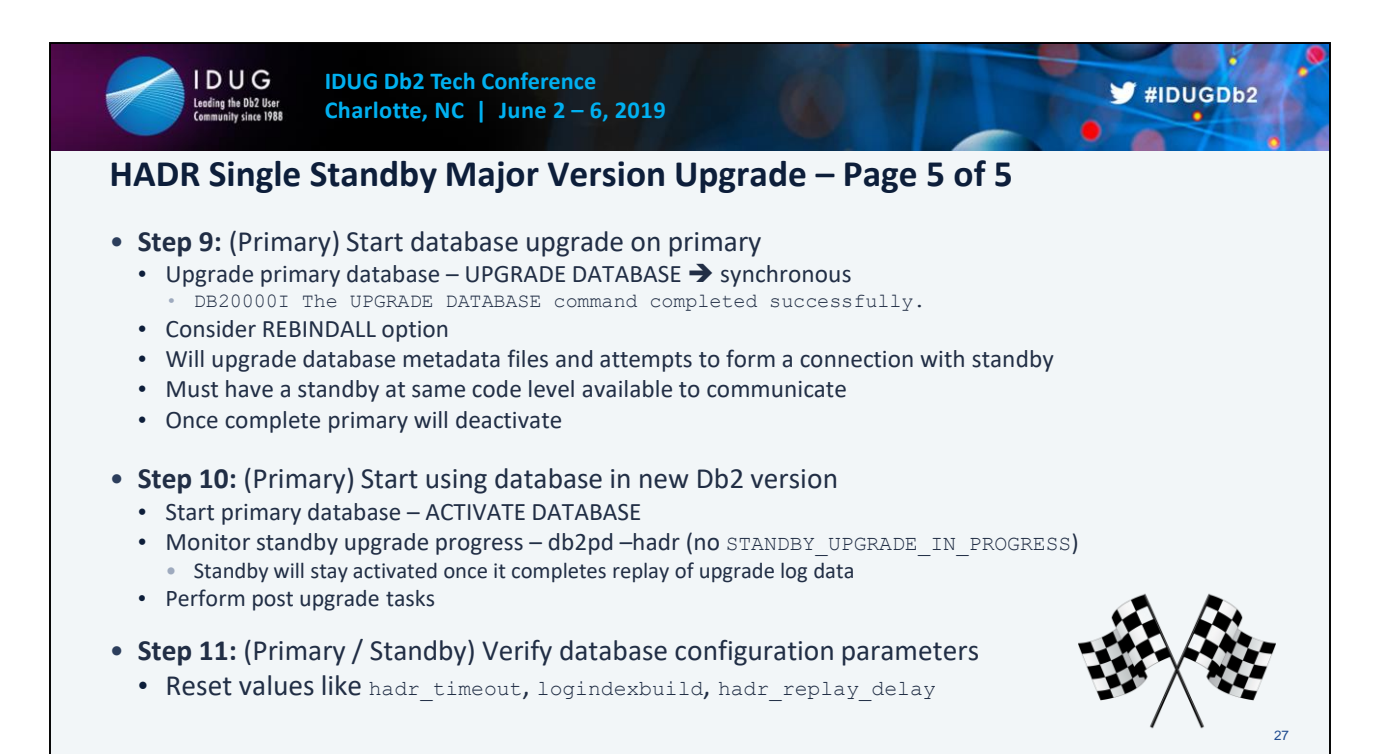

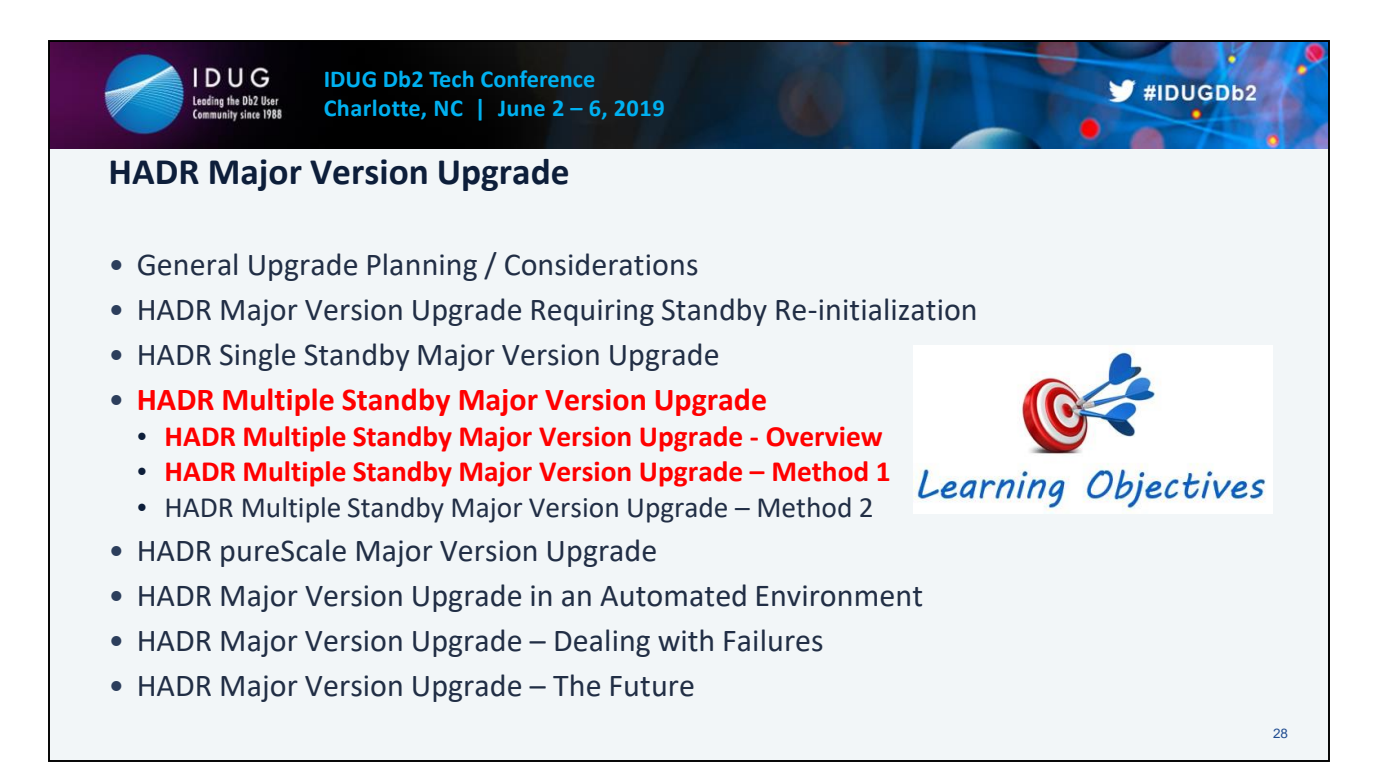

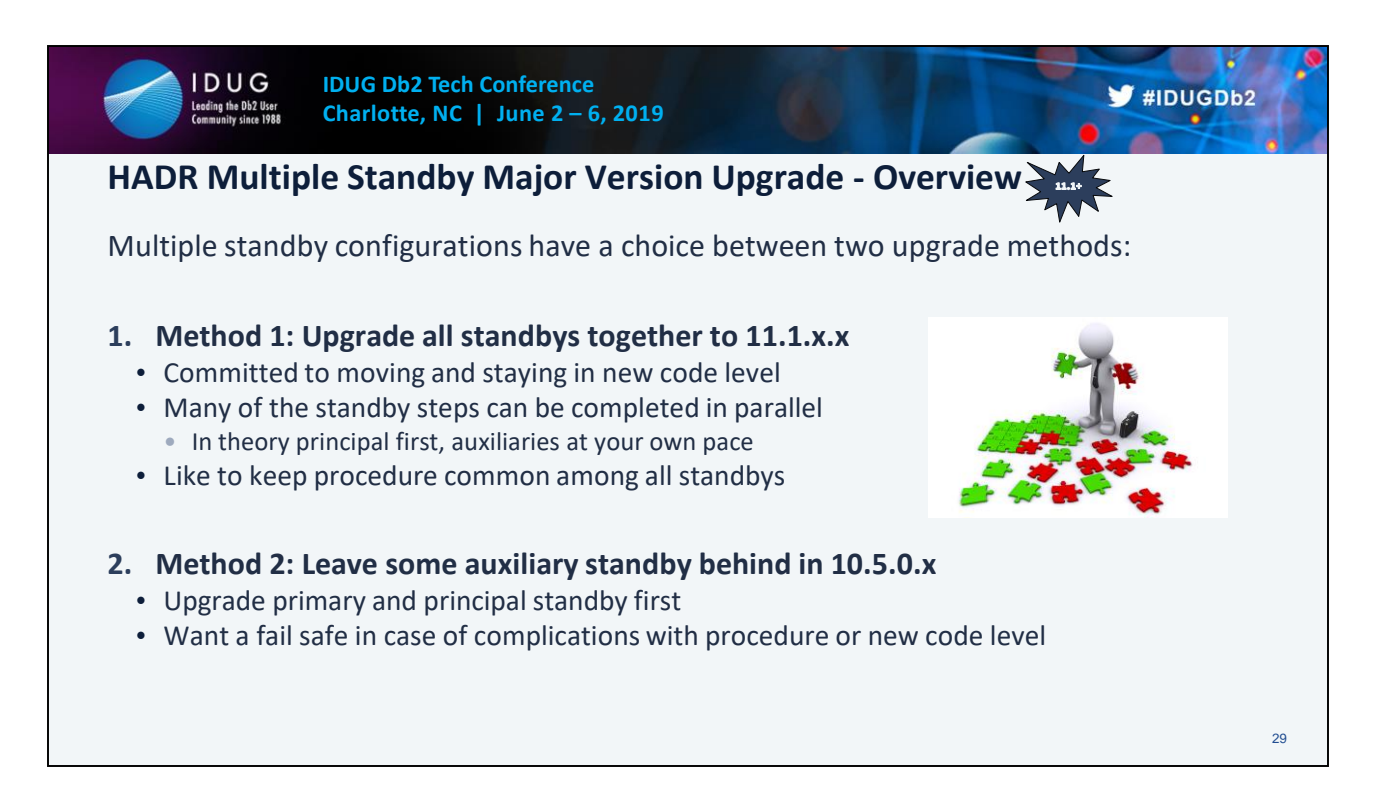

### **Upgrading Db2 servers in HADR multiple standby environments (without standby reinitialization)**

https://www.ibm.com/support/knowledgecenter/en/SSEPGG\_11.1.0/com.ibm.db2.luw.qb.upgra de.doc/doc/t0070095.html

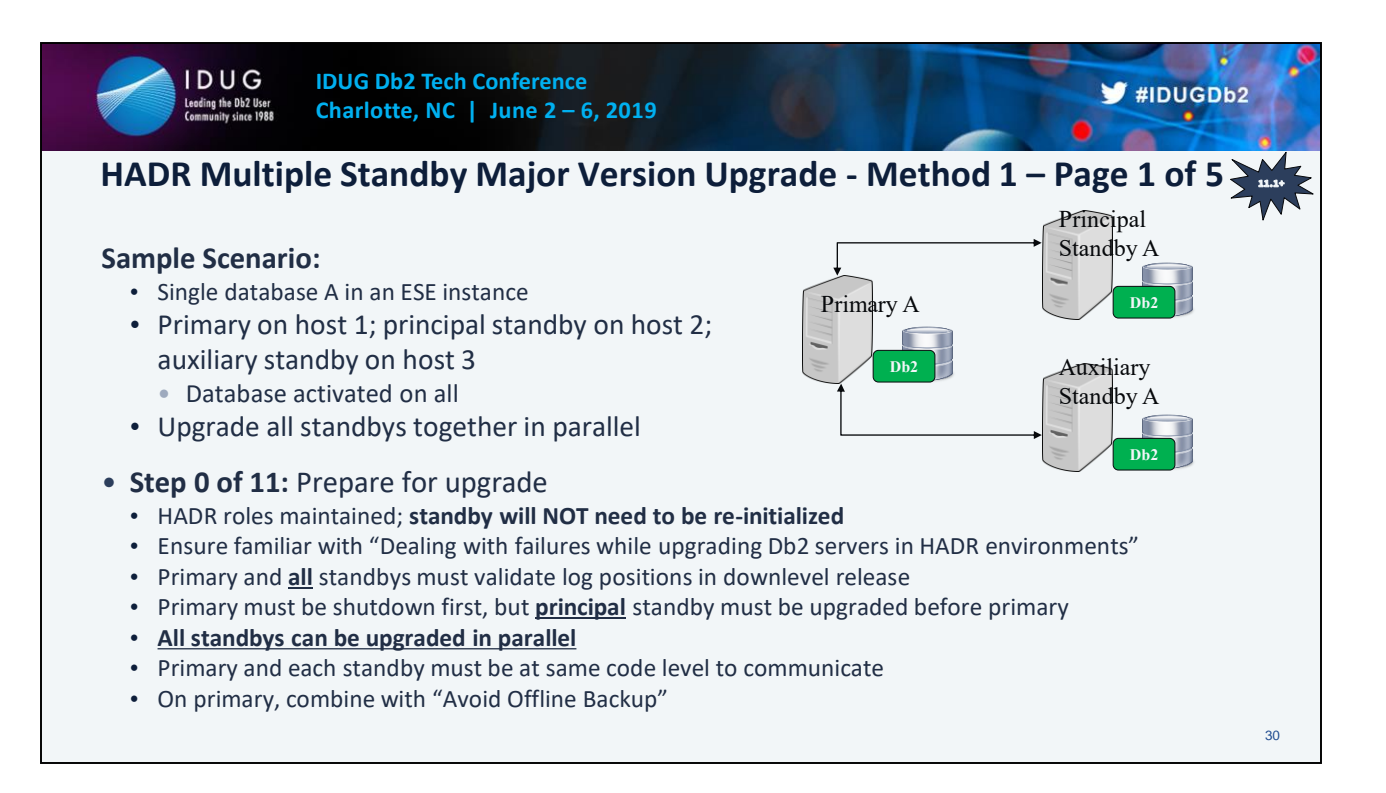

### **Recovering through a Db2 server upgrade**

https://www.ibm.com/support/knowledgecenter/en/SSEPGG\_11.1.0/com.ibm.db2.luw.qb.upgra de.doc/doc/t0070050.html

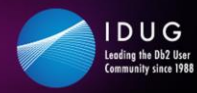

## **HADR Multiple Standby Major Version Upgrade - Method 1 – Page 2 of 5**

- **Step 1:** (Primary) [RoS] Turn on logindexbuild
	- Index recreation done during upgrade replayed on each standby
	- Allows read connections to resume post upgrade on each standby
- **Step 2:** (All Standbys) Turn off hadr replay delay
	- For each standby (in parallel, principal first) • Set hadr replay delay to 0
	- Allows each standby's log replay position to catch up to the primary's log shipping position
- **Step 3:** (Primary) Monitor log positions
	- Ensure primary log shipping and all standby log replay positions are "healthy"
	- Helps to reduce the chance of failures later in the process
	- Use db2pd –hadr or MON\_GET\_HADR
	- Adjust hadr timeout accordingly to prepare for log position validation

 $\blacktriangleright$ #IDUGDb2

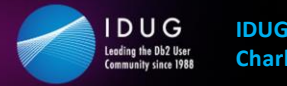

### **HADR Multiple Standby Major Version Upgrade - Method 1 – Page 3 of 5**

- **Step 4:** (Primary) Stop database and instance
	- Need to stop log activity
	- Shutdown primary database DEACTIVATE DATABASE
	- Prevent database from being activated unintentionally
	- Stop instance db2stop
	- **NOTE:** All standbys are still activated
- **Step 5:** (Primary) Install new version and upgrade instance software / hardware
	- Upgrade instance using **db2iupgrade**, calls **db2ckupgrade** under the covers **KEY**
	- **Validates primary log shipping position matches with all standby's log replay position**
		- Waits approx. hadr timeout / 2 seconds; minimum 5 seconds
		- Purpose is to avoid moving to new release and need to replay downlevel log records
	- On success, database marked upgrade pending new log activity prevented

 $\blacktriangleright$ #IDUGDb2

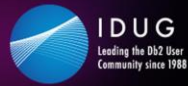

#### **IDUG Db2 Tech Conference Charlotte, NC | June 2 – 6, 2019**

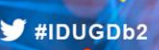

#### **HADR Multiple Standby Major Version Upgrade - Method 1 – Page 4 of 5** • **Step 6:** (All Standbys) Stop database and instance • For each standby (in parallel, principal first) • Shutdown standby database – DEACTIVATE DATABASE • Stop instance – db2stop • **Step 7:** (All Standbys) Install new version and upgrade instance software / hardware • For each standby (in parallel, principal first) • Upgrade instance using **db2iupgrade**, calls **db2ckupgrade** under the covers • Will skip databases marked as a supported standby • **Step 8:** (All Standbys) Start database upgrade on standby • For each standby (in parallel, principal first) • Upgrade standby database – UPGRADE DATABASE ➔ asynchronous • SQL1103W The UPGRADE DATABASE command was completed successfully. • Will upgrade database metadata files and starts replay service in background • Waits for primary to form a connection • Considered upgrade in progress state – monitor with db2pd –hadr (STANDBY\_UPGRADE\_IN\_PROGRESS) and db2diag.log • [RoS] No new connections are allowed in while in this state; reports failure – SQL1776N rc = 9: Connection requests to an HADR standby are not allowed while database upgrade is in progress. 33

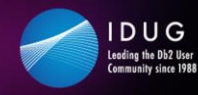

## **HADR Multiple Standby Major Version Upgrade - Method 1 – Page 5 of 5**

- **Step 9:** (Primary) Start database upgrade on primary
	- Upgrade primary database UPGRADE DATABASE ➔ synchronous • DB20000I The UPGRADE DATABASE command completed successfully.
	- Consider REBINDALL option
	- Will upgrade database metadata files and attempts to form a connection with standby
	- Must have a standby at same code level available to communicate
	- Once complete primary will deactivate
- **Step 10:** (Primary) Start using database in new Db2 version
	- Start primary database ACTIVATE DATABASE
	- Monitor each standby's upgrade progress db2pd -hadr (no STANDBY\_UPGRADE\_IN\_PROGRESS) • Standby will stay activated once it completes replay of upgrade log data
	- Perform post upgrade tasks
- **Step 11:** (Primary / All Standbys) Verify database configuration parameters
	- Reset values like hadr timeout, logindexbuild, hadr replay delay

34

 $\blacktriangleright$ #IDUGDb2

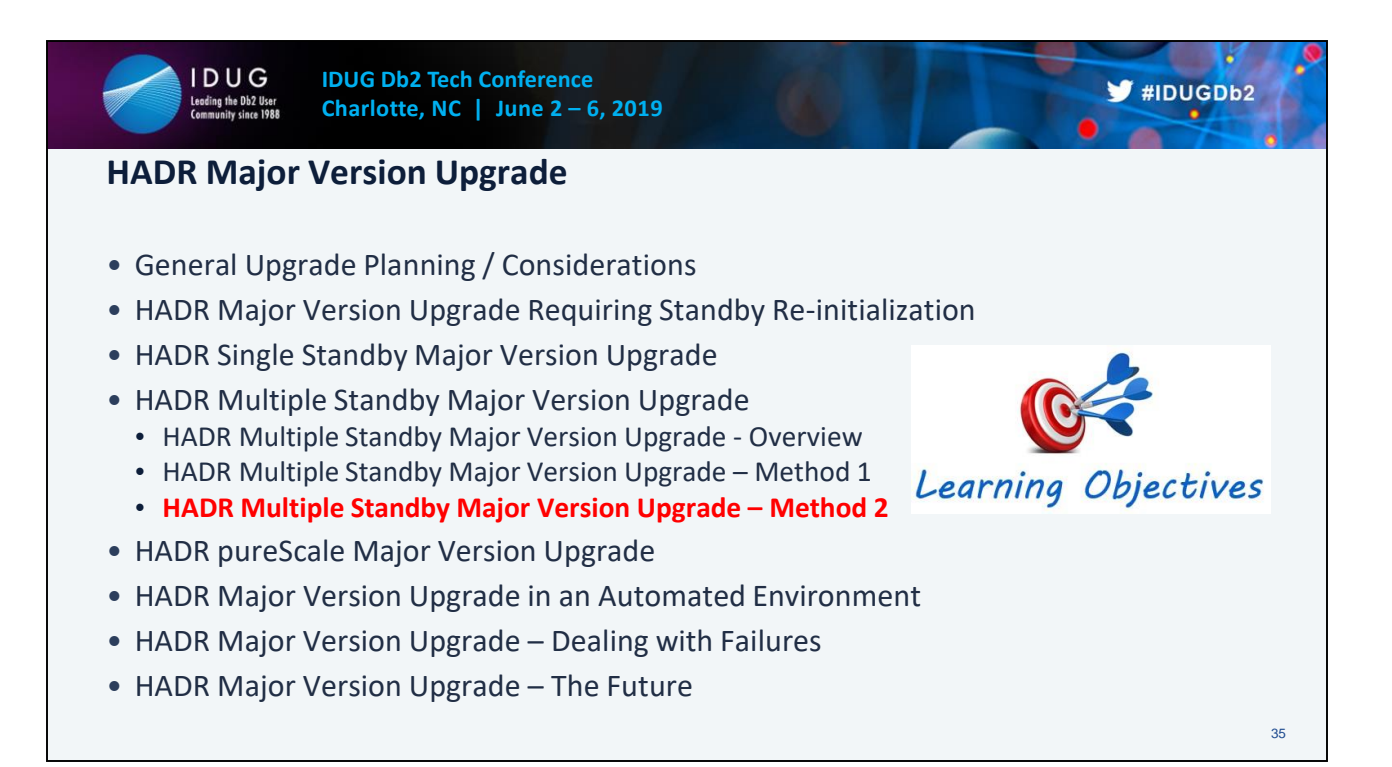

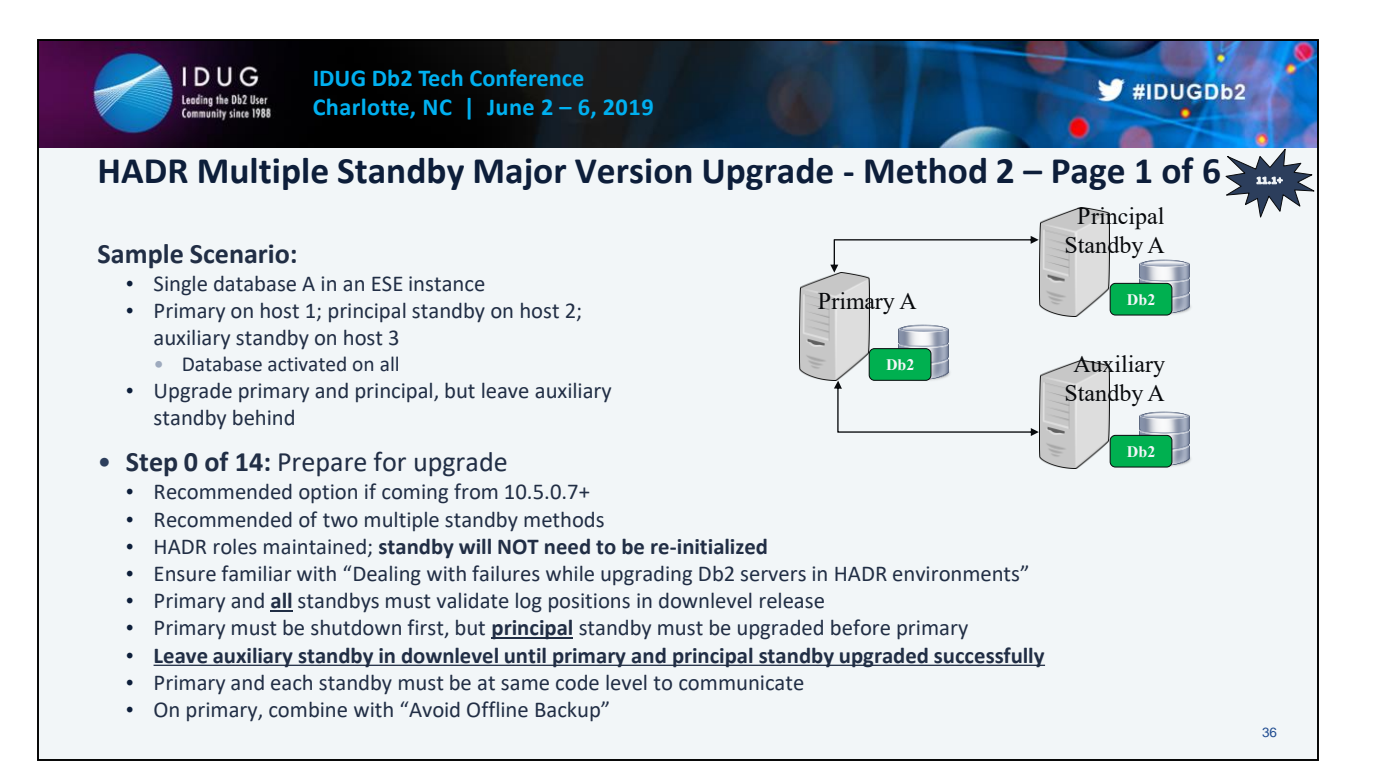

#### **Recovering through a Db2 server upgrade**

https://www.ibm.com/support/knowledgecenter/en/SSEPGG\_11.1.0/com.ibm.db2.luw.qb.upgra de.doc/doc/t0070050.html

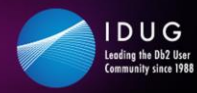

## **HADR Multiple Standby Major Version Upgrade - Method 2 – Page 2 of 6**

- **Step 1:** (Primary) [RoS] Turn on logindexbuild
	- Index recreation done during upgrade replayed on each standby
	- Allows read connections to resume post upgrade on each standby
- **Step 2:** (All Standbys) Turn off hadr replay delay
	- For each standby (in parallel, principal first) • Set hadr replay delay to 0
	- Allows each standby's log replay position to catch up to the primary's log shipping position
- **Step 3:** (Primary) Monitor log positions
	- Ensure primary log shipping and all standby log replay positions are "healthy"
	- Helps to reduce the chance of failures later in the process
	- Use db2pd –hadr or MON\_GET\_HADR
	- Adjust hadr timeout accordingly to prepare for log position validation

 $\blacktriangleright$ #IDUGDb2

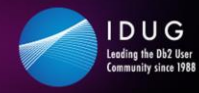

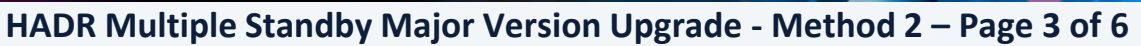

- **Step 4:** (Primary) Stop database and instance
	- Need to stop log activity
	- Shutdown primary database DEACTIVATE DATABASE
	- Prevent database from being activated unintentionally
	- Stop instance db2stop
	- **NOTE:** All standbys are still activated
- **Step 5:** (Primary) Install new version and upgrade instance software / hardware
	- Upgrade instance using **db2iupgrade**, calls **db2ckupgrade** under the covers **KEY**
	- **Validates primary log shipping position matches with all standby's log replay position**
		- Waits approx. hadr timeout / 2 seconds; minimum 5 seconds
		- Purpose is to avoid moving to new release and need to replay downlevel log records
	- On success, database marked upgrade pending new log activity prevented

 $\blacktriangleright$ #IDUGDb2

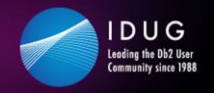

#### **IDUG Db2 Tech Conference Charlotte, NC | June 2 – 6, 2019**

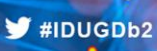

# **HADR Multiple Standby Major Version Upgrade - Method 2 – Page 4 of 6**

- **Step 6:** (All Standbys) Stop database and instance
	- For each standby (in parallel, principal first)
		- Shutdown standby database DEACTIVATE DATABASE
		- Stop instance db2stop
- **Step 7:** (Principal Standby) Install new version and upgrade instance software / hardware
	- Upgrade instance using **db2iupgrade**, calls **db2ckupgrade** under the covers
	- Will skip databases marked as a supported standby
- **Step 8:** (Principal Standby) Start database upgrade on standby
	- Upgrade standby database UPGRADE DATABASE ➔ asynchronous • SQL1103W The UPGRADE DATABASE command was completed successfully.
	- Will upgrade database metadata files and starts replay service in background
	- Waits for primary to form a connection
	- Considered upgrade in progress state monitor with db2pd –hadr (STANDBY\_UPGRADE\_IN\_PROGRESS) and db2diag.log
	- [RoS] No new connections are allowed in while in this state; reports failure SQL1776N rc = 9: Connection requests to an HADR standby are not allowed while database upgrade is in progress.

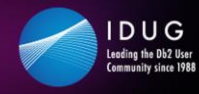

### **HADR Multiple Standby Major Version Upgrade - Method 2 – Page 5 of 6**

- **Step 9:** (Primary) Start database upgrade on primary
	- Upgrade primary database UPGRADE DATABASE ➔ synchronous • DB20000I The UPGRADE DATABASE command completed successfully.
	- Consider REBINDALL option
	- Will upgrade database metadata files and attempts to form a connection with standby
	- Must have a standby at same code level available to communicate
	- Once complete primary will deactivate
- **Step 10:** (Primary) Start using database in new Db2 version
	- Start primary database ACTIVATE DATABASE
	- Monitor each standby's upgrade progress db2pd -hadr (no STANDBY\_UPGRADE\_IN\_PROGRESS) • Standby will stay activated once it completes replay of upgrade log data
	- Perform post upgrade tasks
- **Step 11:** (Primary / Principal Standby) Verify database configuration parameters
	- Reset values like hadr timeout, logindexbuild, hadr replay delay

 $\blacktriangleright$ #IDUGDb2

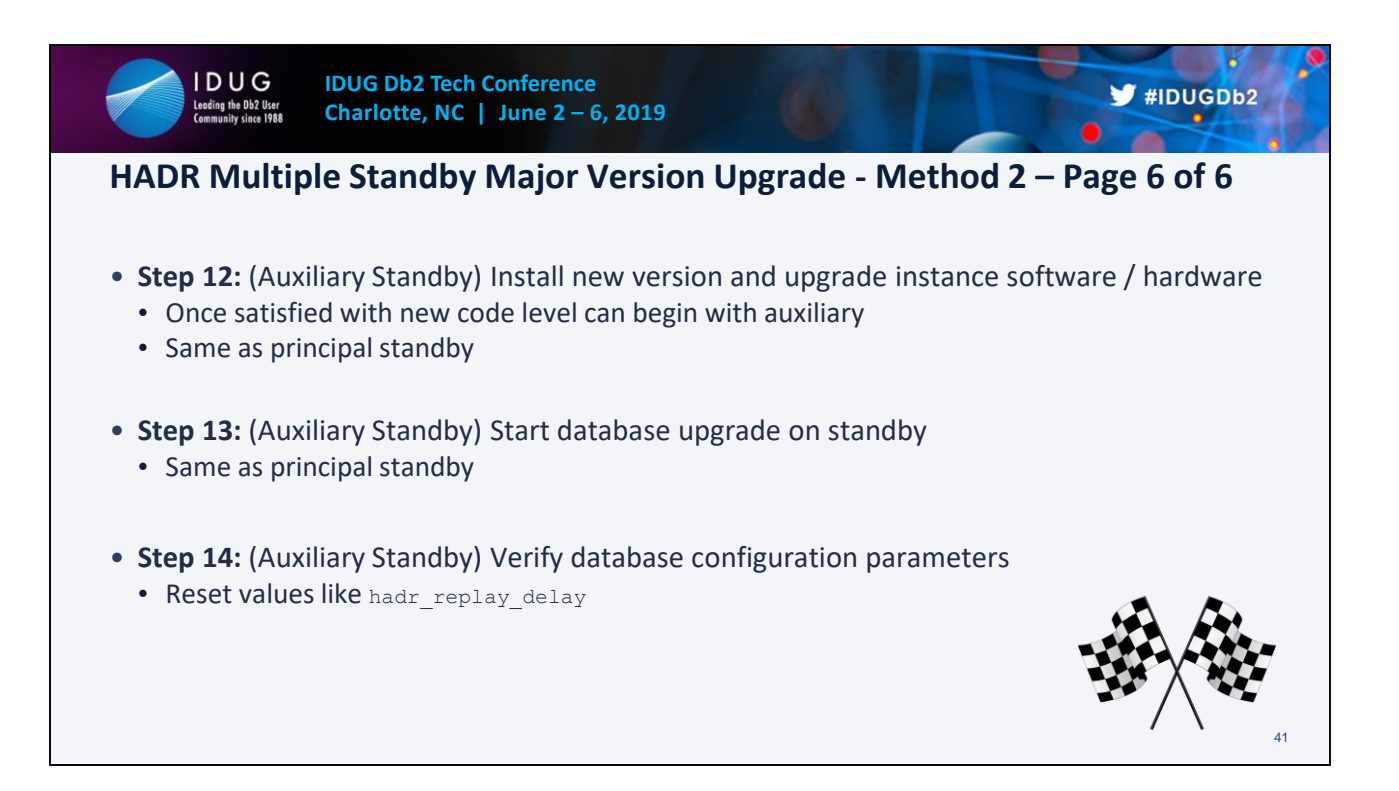

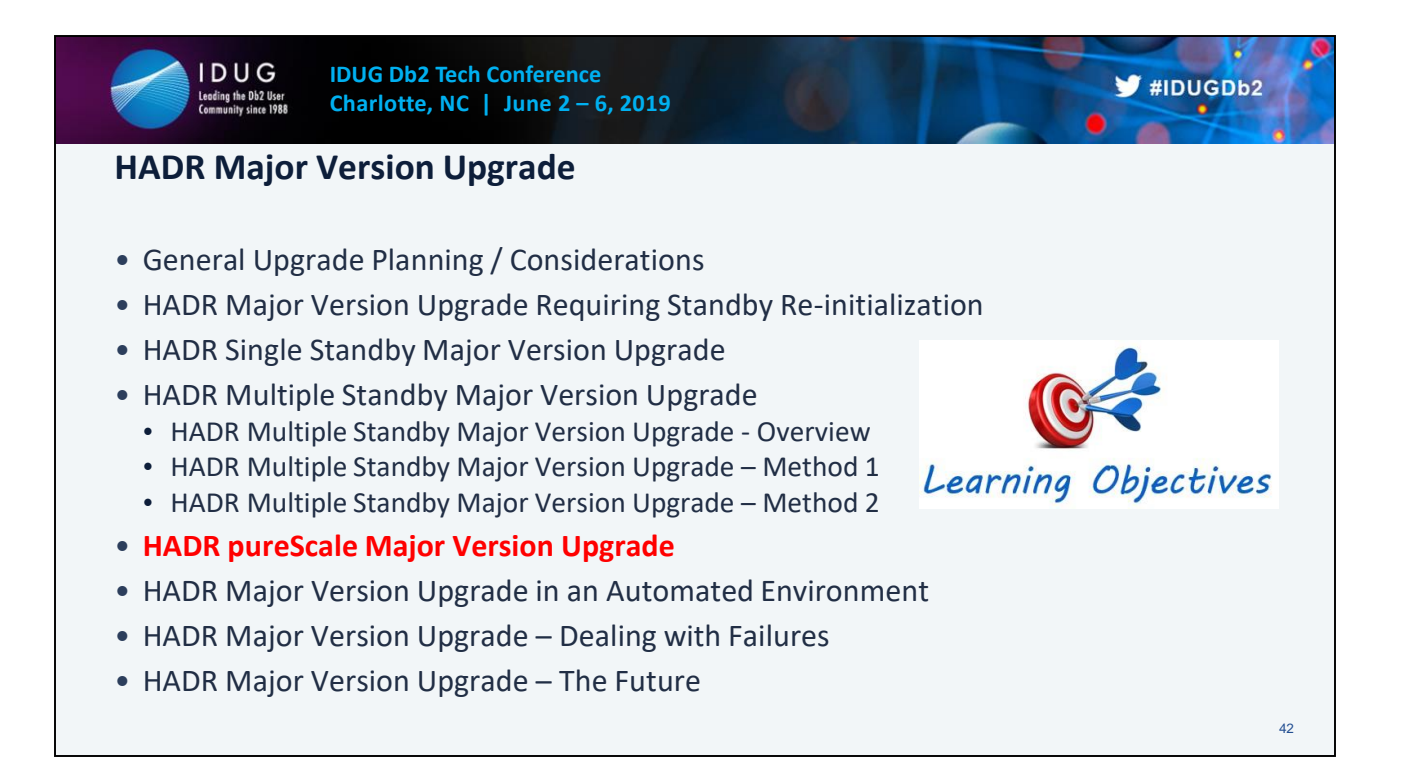

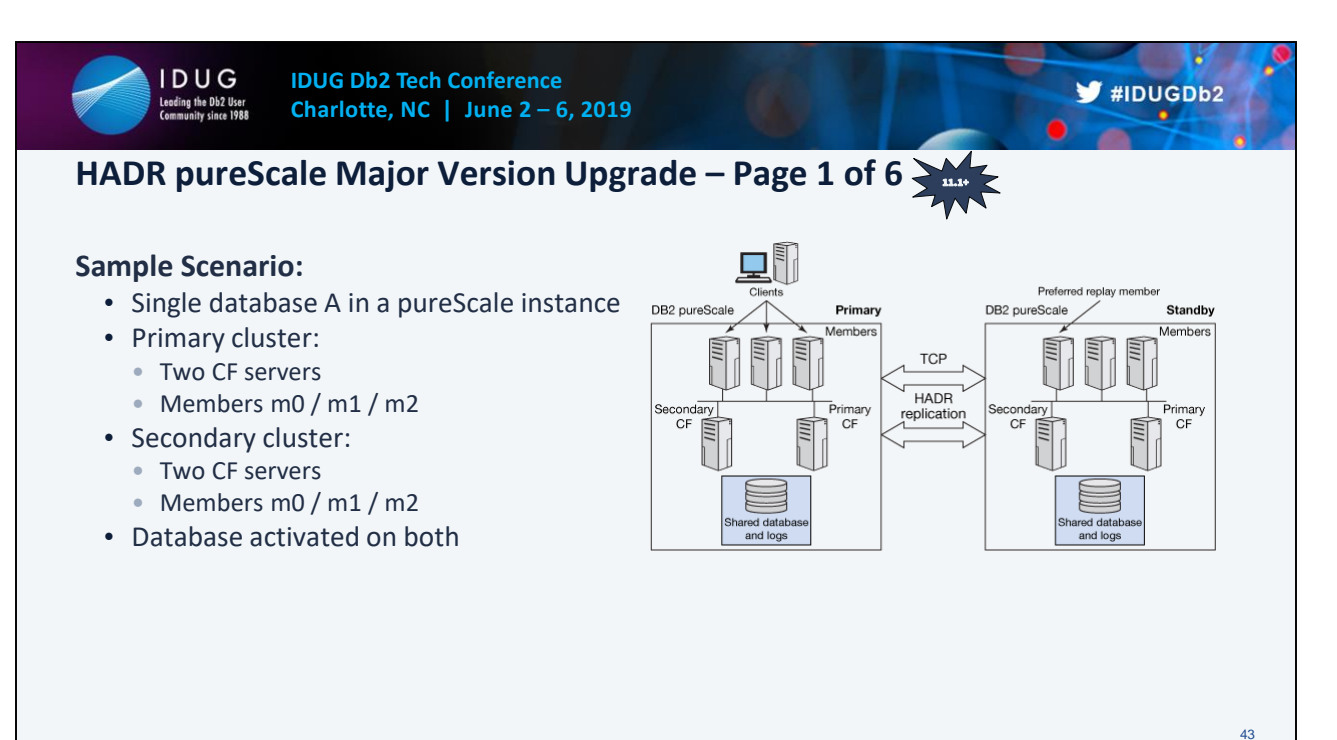

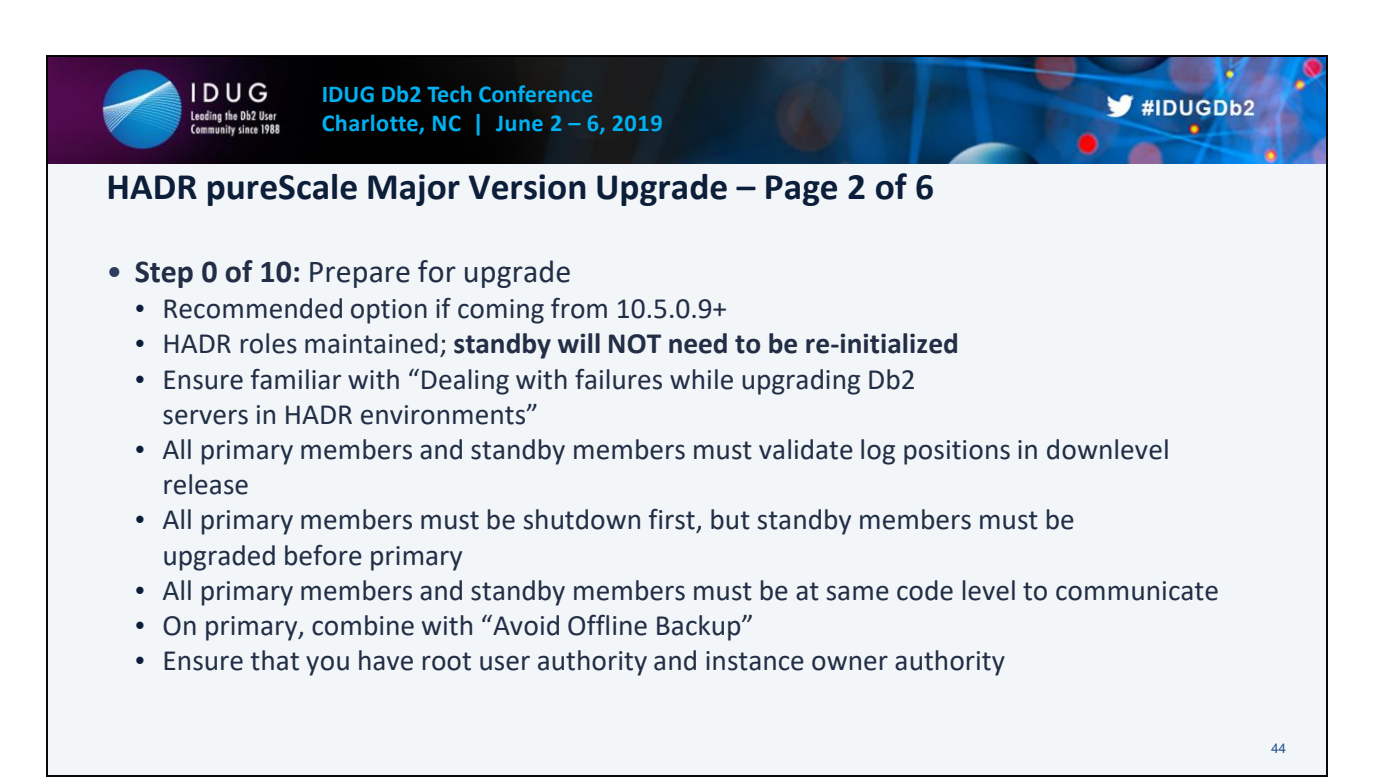

### **Upgrading Db2 servers in HADR pureScale environments (without standby reinitialization)**

https://www.ibm.com/support/knowledgecenter/en/SSEPGG\_11.1.0/com.ibm.db2.luw.qb.upgra de.doc/doc/t0070096.html

### **Upgrading a Db2 pureScale server**

https://www.ibm.com/support/knowledgecenter/en/SSEPGG\_11.1.0/com.ibm.db2.luw.qb.upgra de.doc/doc/t0060571.html

### **Recovering through a Db2 server upgrade**

https://www.ibm.com/support/knowledgecenter/en/SSEPGG\_11.1.0/com.ibm.db2.luw.qb.upgra de.doc/doc/t0070050.html

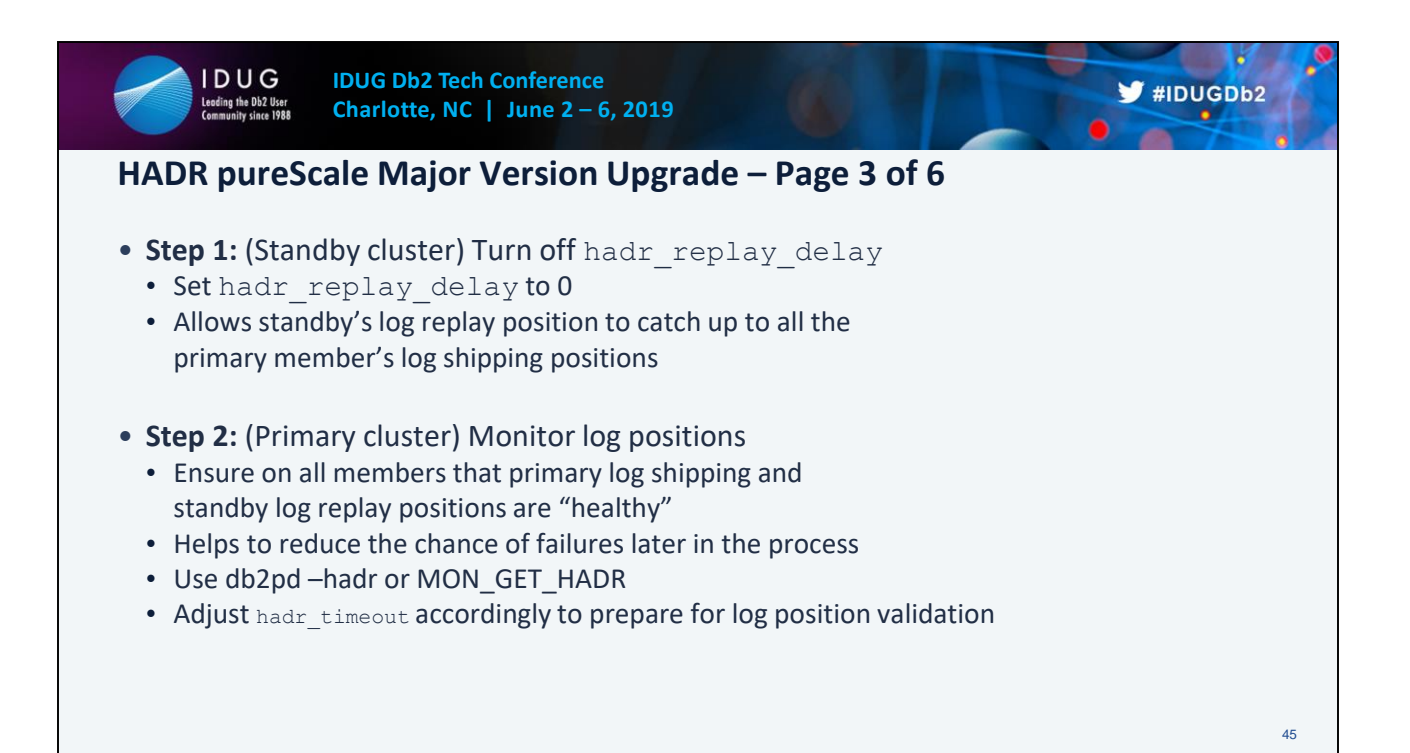

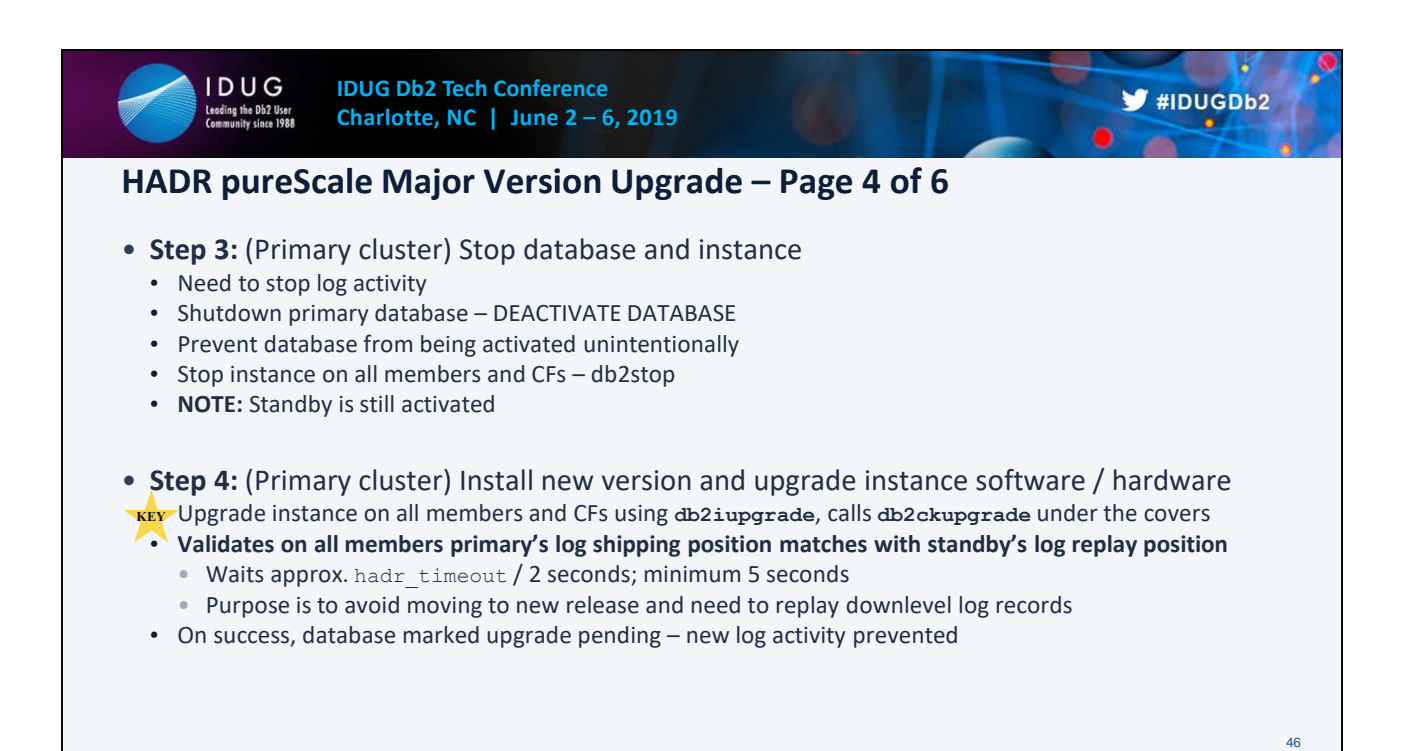

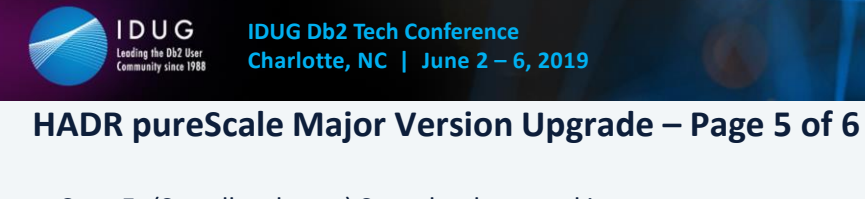

- **Step 5:** (Standby cluster) Stop database and instance
	- Shutdown standby database DEACTIVATE DATABASE
	- Stop instance on all members and CFs db2stop
- **Step 6:** (Standby cluster) Install new version and upgrade instance software / hardware
	- Upgrade instance on all members and CFs using **db2iupgrade**, calls **db2ckupgrade** under the covers
	- Will skip databases marked as a supported standby
- **Step 7:** (Standby cluster) Start database upgrade on standby
	- From preferred member, upgrade standby database UPGRADE DATABASE ➔ asynchronous • SQL1103W The UPGRADE DATABASE command was completed successfully.
	- Will upgrade database metadata files and starts replay service in background
	- Waits for primary to form a connection
	- Considered upgrade in progress state monitor with db2pd –hadr (STANDBY\_UPGRADE\_IN\_PROGRESS) and db2diag.log

 $\blacktriangleright$ #IDUGDb2

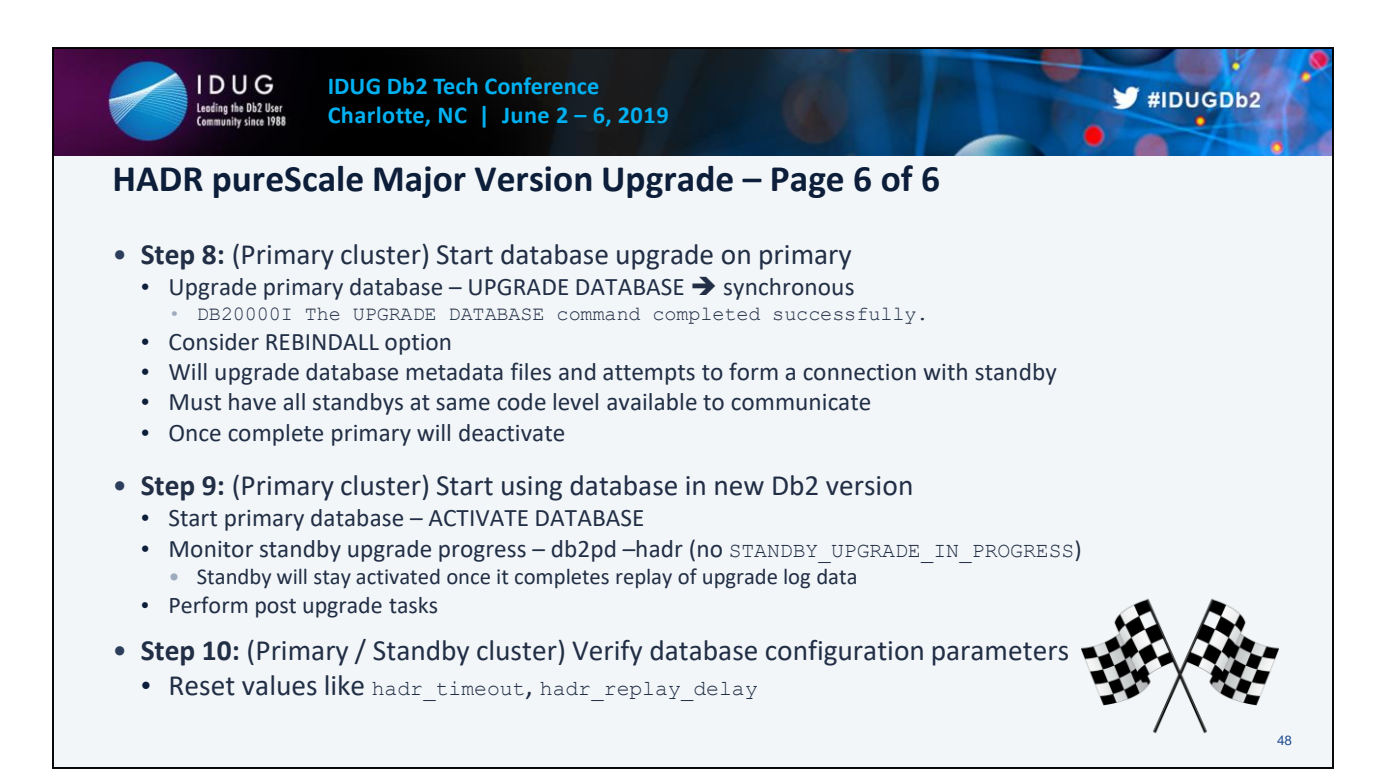

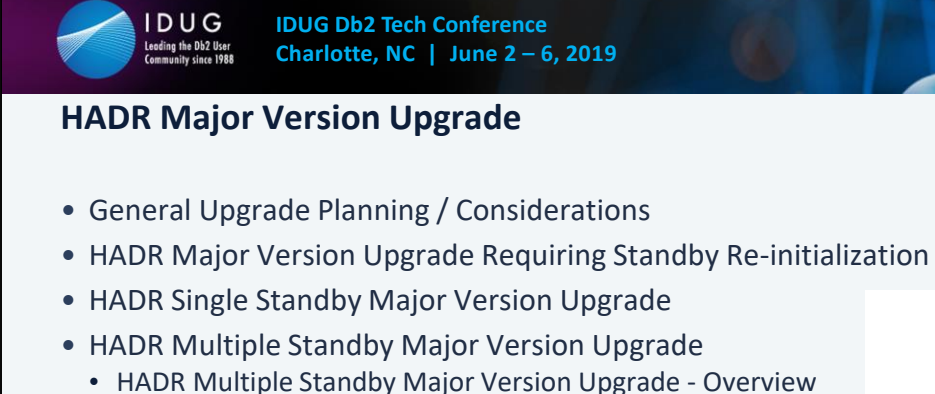

- HADR Multiple Standby Major Version Upgrade Method 1
- HADR Multiple Standby Major Version Upgrade Method 2
- HADR pureScale Major Version Upgrade
- **HADR Major Version Upgrade in an Automated Environment**
- HADR Major Version Upgrade Dealing with Failures
- HADR Major Version Upgrade The Future

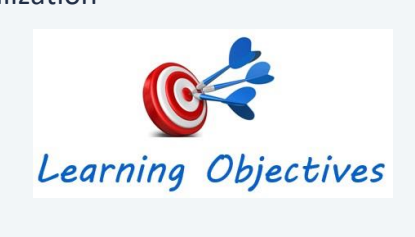

 $\blacktriangleright$ #IDUGDb2

49

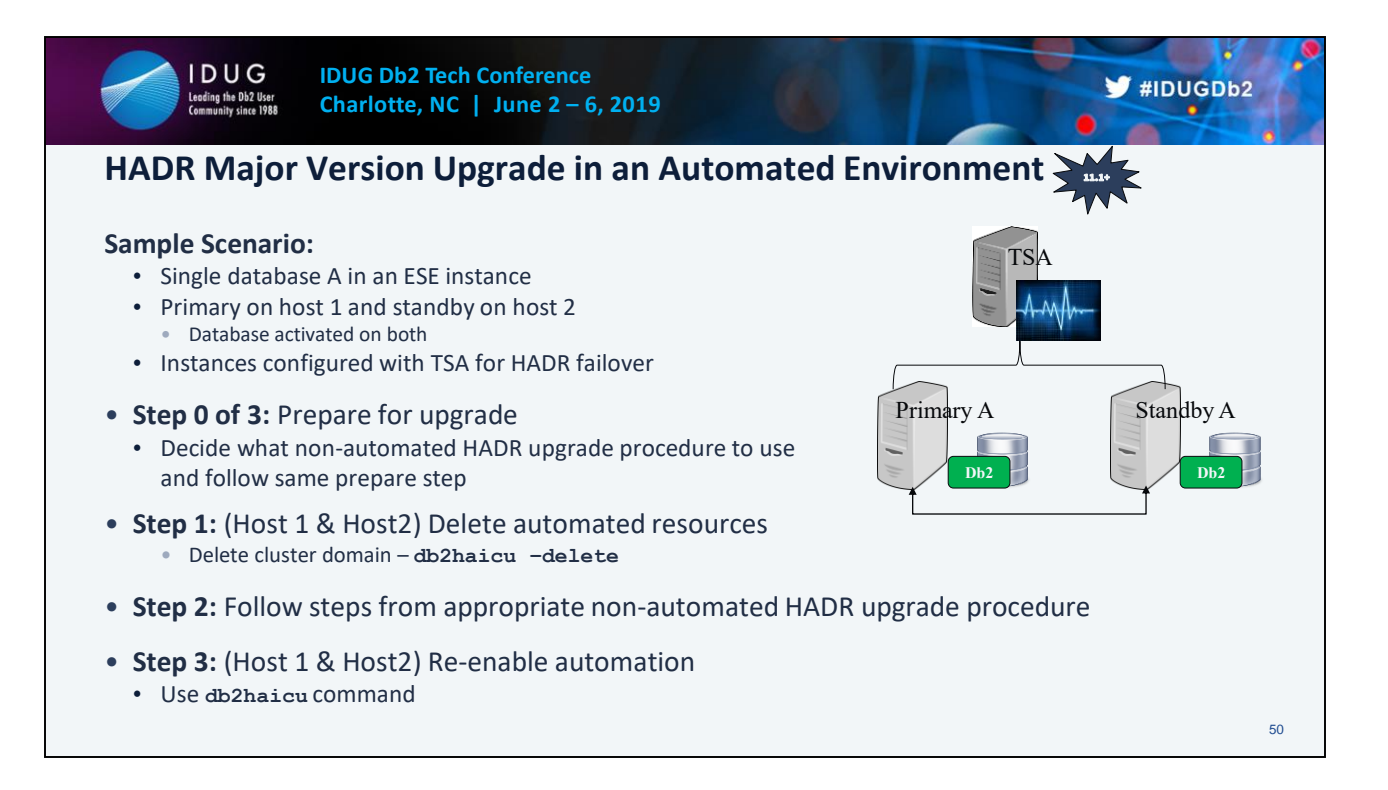

#### **Upgrading Db2 servers in an automated HADR environment**

https://www.ibm.com/support/knowledgecenter/en/SSEPGG\_11.1.0/com.ibm.db2.luw.qb.upgra de.doc/doc/t0070016.html

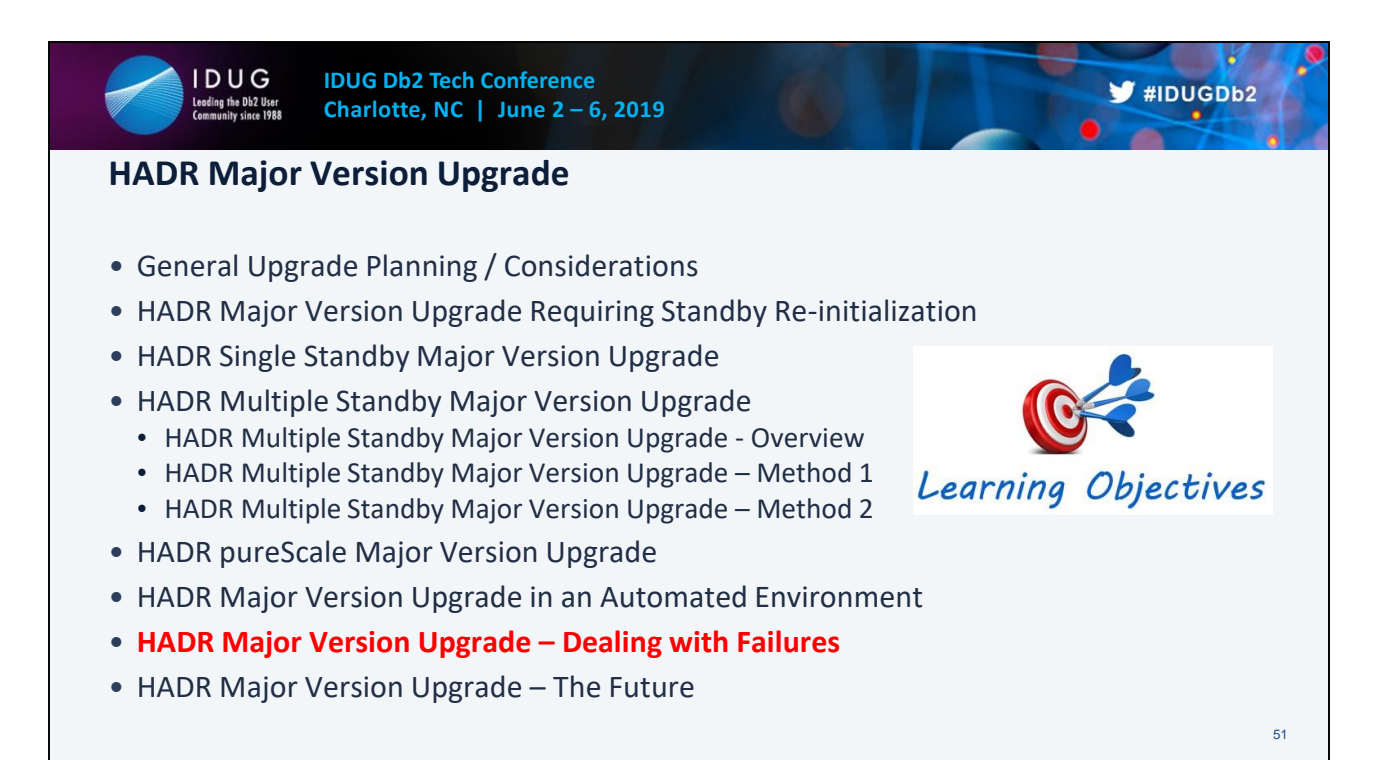

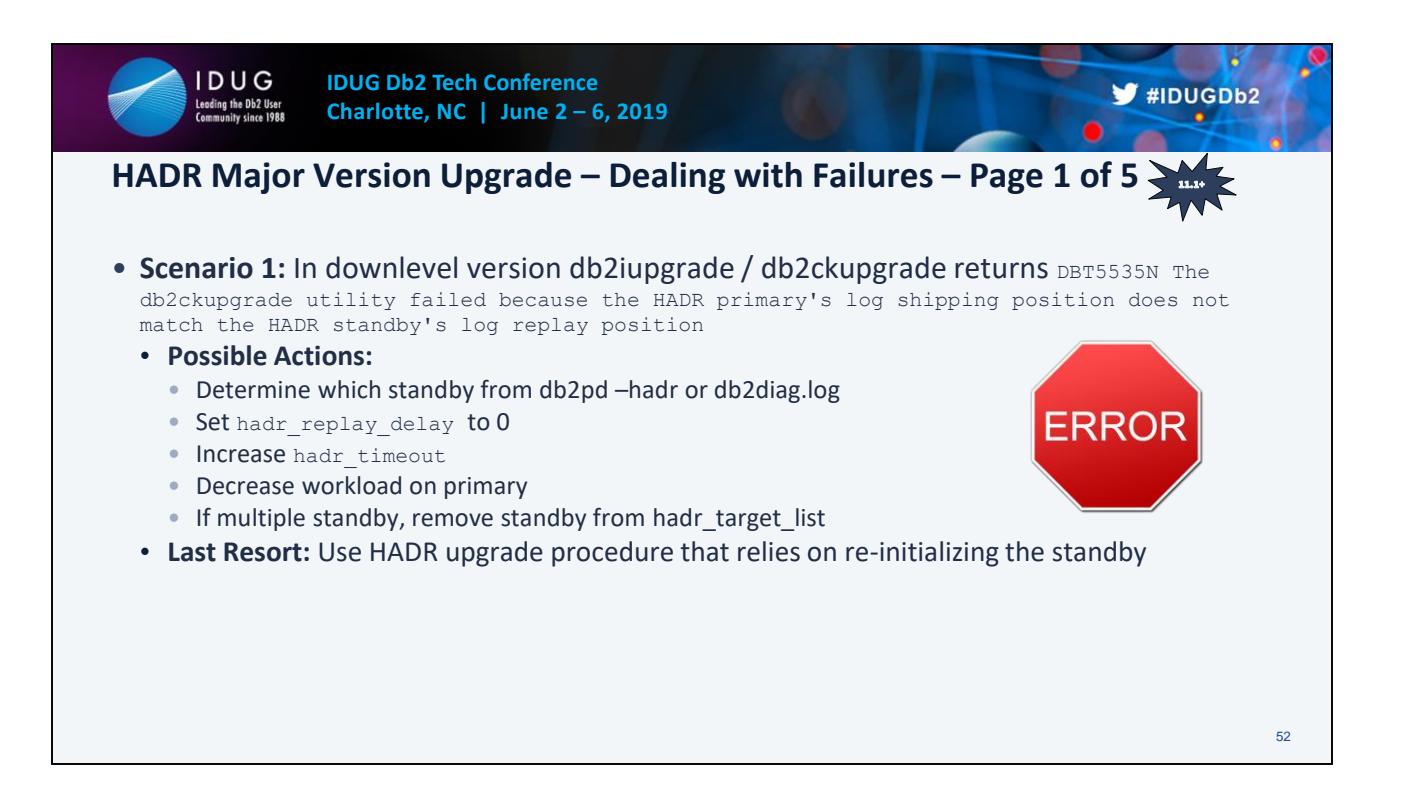

**Scenario 1**: In Db2 Version 10.5 Fix Pack 7 or later, if the primary's log shipping functionality and the standby's log replay functionality are not healthy causing db2iupgrade/db2ckupgrade to fail.

If the issue cannot be fixed within the upgrade window, then follow the previous HADR procedure that requires the stopping of HADR and reinitialization discussed in Upgrading Db2 servers in HADR environments.

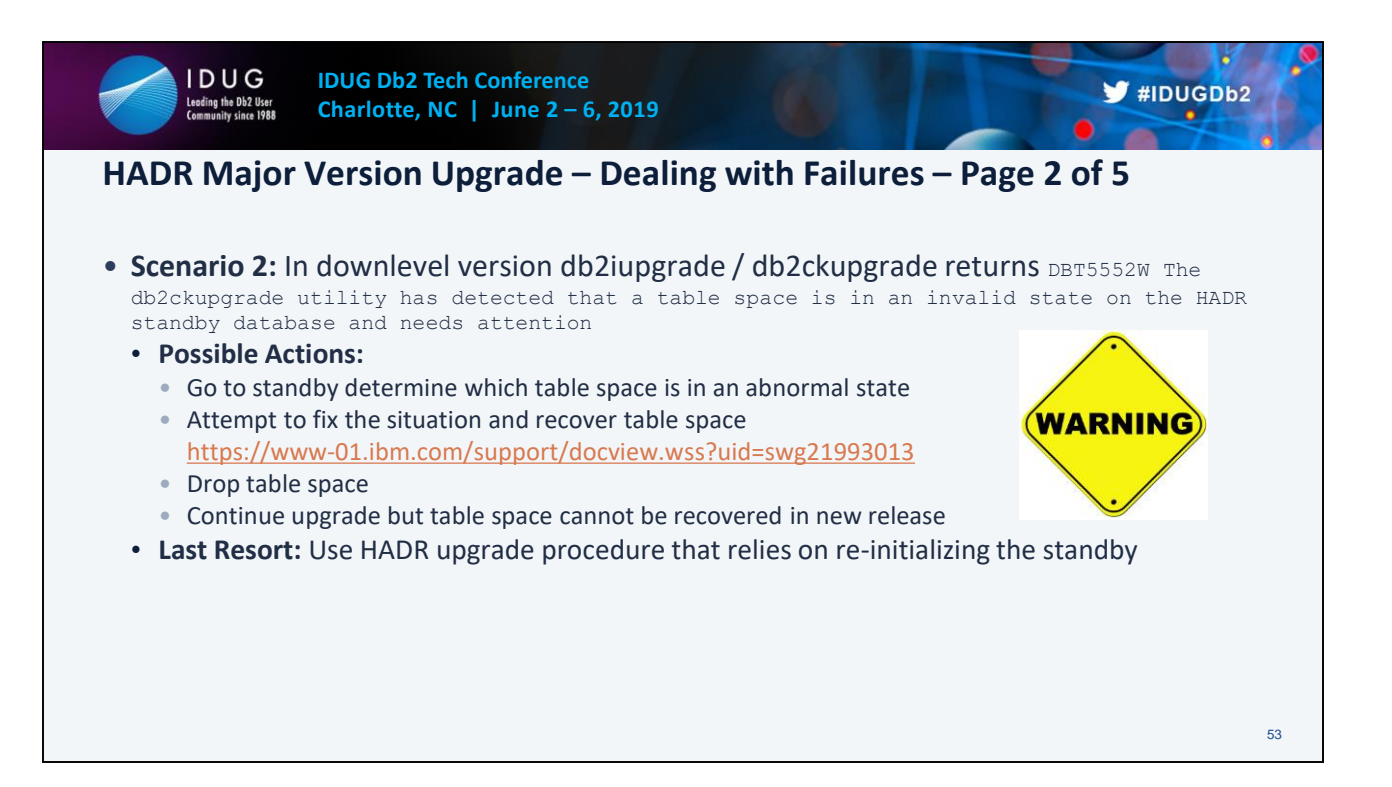

**Scenario 2**: In Db2 Version 10.5 Fix Pack 7 or later, if the primary's log shipping functionality and the standby's log replay functionality are healthy but the standby's replay position is still behind the primary's log shipping position causing db2iupgrade/db2ckupgrade to fail.

Ensure that replay delay is turned off by setting hadr\_replay\_delay to 0. Try to allow more time for the standby to catch up by increasing the hadr timeout value. If neither of these options allow for the log positions to match within the upgrade window, then follow the previous HADR procedure that requires the stopping of HADR and reinitialization discussed in Upgrading Db2 servers in HADR environments.

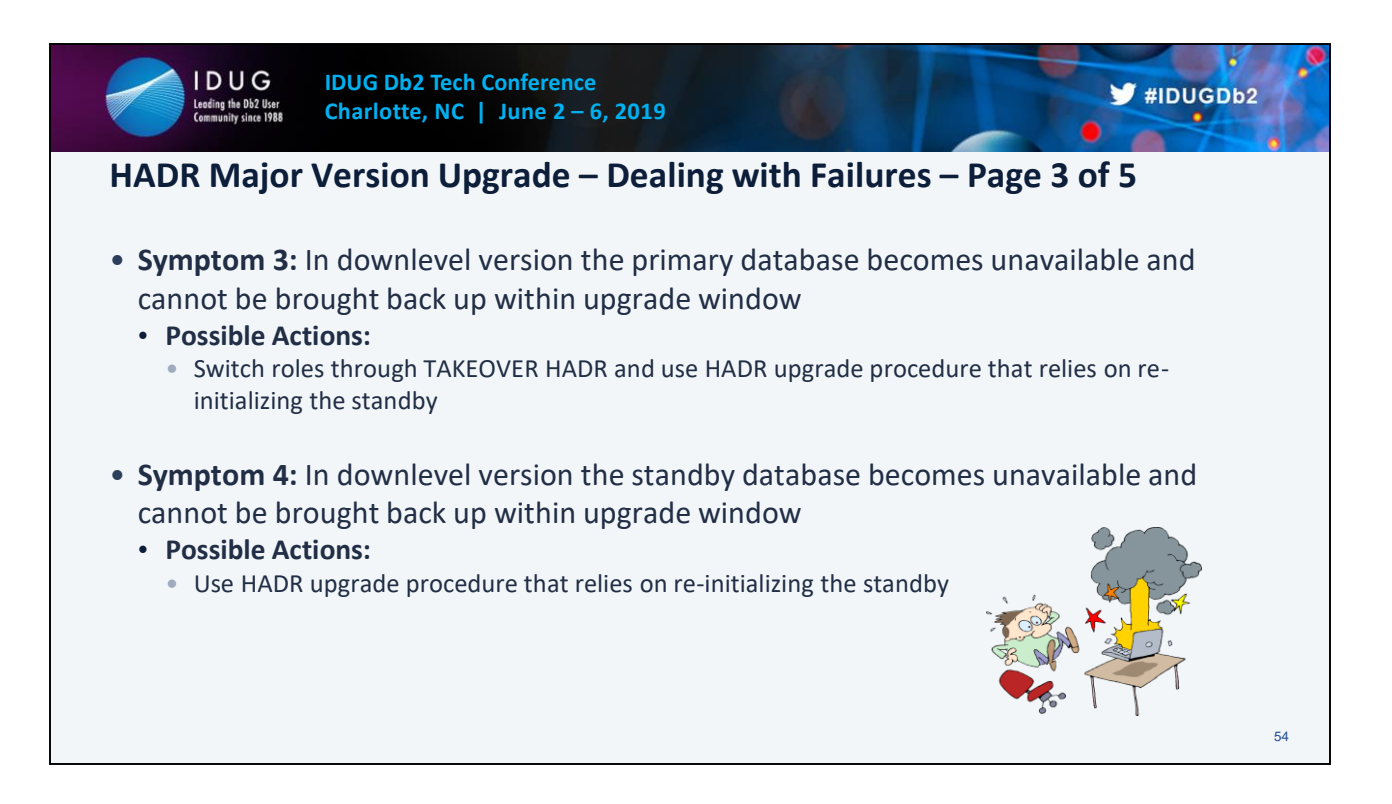

**Scenario 3**: In Db2 Version 10.5 Fix Pack 7 or later, if the primary database becomes unavailable preventing db2iupgrade/db2ckupgrade from being run.

If the primary database cannot be brought back up within the upgrade window, switch roles on the standby and then follow the previous HADR procedure that requires the stopping of HADR and reinitialization discussed in Upgrading Db2 servers in HADR environments.

**Scenario 4**: In Db2 Version 10.5 Fix Pack 7 or later, if the standby database becomes unavailable preventing db2iupgrade/db2ckupgrade from being run.

If the standby database cannot be brought back up within the upgrade window, then follow the previous HADR procedure that requires the stopping of HADR and reinitialization discussed in Upgrading Db2 servers in HADR environments.

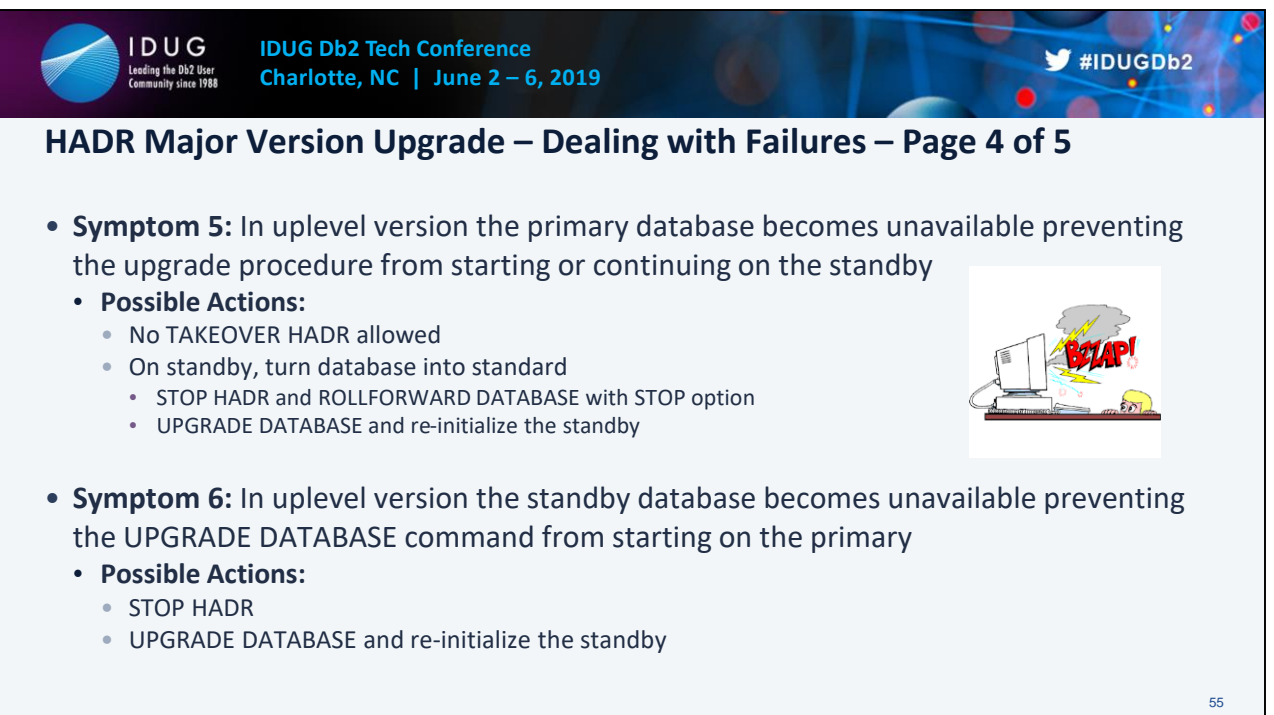

**Scenario 5**: In Db2 Version 11.1, if the primary database becomes unavailable preventing the upgrade procedure from continuing on the standby.

If the primary database cannot be brought back up within the upgrade window, on the standby issue STOP HADR followed by ROLLFORWARD DATABASE with the STOP option. This will turn the database into a non-HADR database. The database will now be upgrade pending and so issue the UPGRADE DATABASE command to continue the upgrade. Once complete refer to Post-upgrade tasks for Db2 servers and Verifying upgrade of Db2 servers. HADR must be reinitialized.

**Scenario 6**: In Db2 Version 11.1, if the standby database becomes unavailable preventing the UPGRADE DATABASE command from starting up on the primary.

If the standby database cannot be brought back up within the upgrade window, on the primary issue STOP HADR. This turns the database into a non-HADR database. The database will still be upgrade pending so reissue the UPGRADE DATABASE command to continue the upgrade. Once complete refer to Post-upgrade tasks for Db2 servers and Verifying upgrade of Db2 servers. HADR will have to be reinitialized.

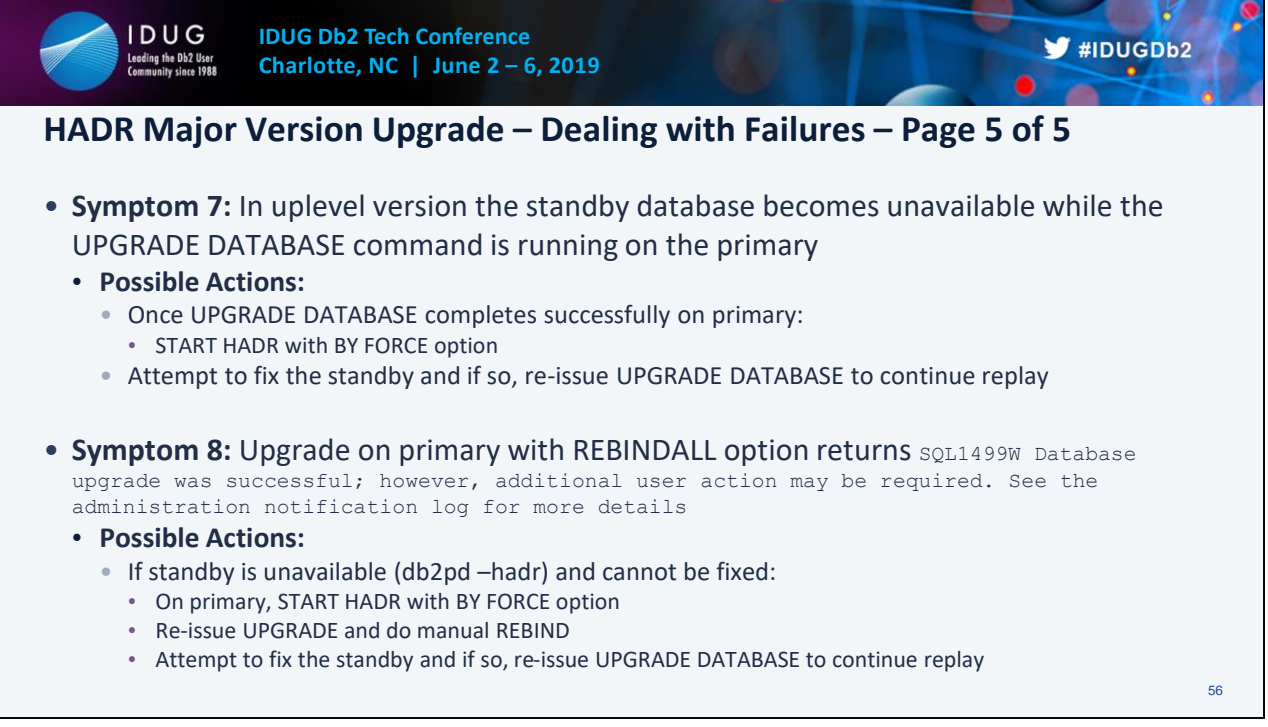

**Scenario 7**: In Db2 Version 11.1, if the standby database becomes unavailable while in upgrade in progress state.

Once the UPGRADE DATABASE command is issued on the primary and the primary forms a connection with a standby database, the upgrade will proceed without issue on the primary and will eventually complete successfully. The concern is that there is no standby database replaying log data, which leaves an exposure to a loss of the primary. Post upgrade the primary database can still be brought up through the START HADR command specifying the BY FORCE option. At this point, all attempts should be made to resolve the issues with the standby. Once resolved, since the standby was in upgrade in progress state, the UPGRADE DATABASE command should be issued. The standby continues to replay the upgrade log data shipped by the primary until it completes and is no longer in the upgrade in progress state.

**Scenario 8**: In Db2 Version 11.1, if the UPGRADE DATABASE command with the REBINDALL option was specified on the primary and the standby database becomes unavailable while in upgrade in progress state.

The difference from Scenario 7 is that on the primary the UPGRADE DATABASE command was specified with the REBINDALL option. In this case, the UPGRADE DATABASE command requires and attempts a new connection to the database. If the standby database is not available during this second connection attempt, the UPGRADE DATABASE command returns SQL1499W. SQL1499W can be returned for many other reasons so the Db2 diagnostics log may be required to tell what failed and whether this scenario applies. If so, the primary database can still be brought up through the START HADR command specifying the BY FORCE option. Rebinding can still take place manually at this point. But, all attempts should be made to resolve the issues with the standby. Once resolved, since the standby was in upgrade in progress state, the UPGRADE DATABASE command should be issued. The standby continues to replay the upgrade log data shipped by the primary until it completes and is no longer in the upgrade in progress state.

At any time, if there are issues with the upgrade to Db2 Version 11.1, you can reverse the upgrade or fall back from Db2 Version 11.1 to a pre-Db2 Version 11.1 release. See Reversing Db2 server upgrade to learn all the required steps to reverse a database upgrade.

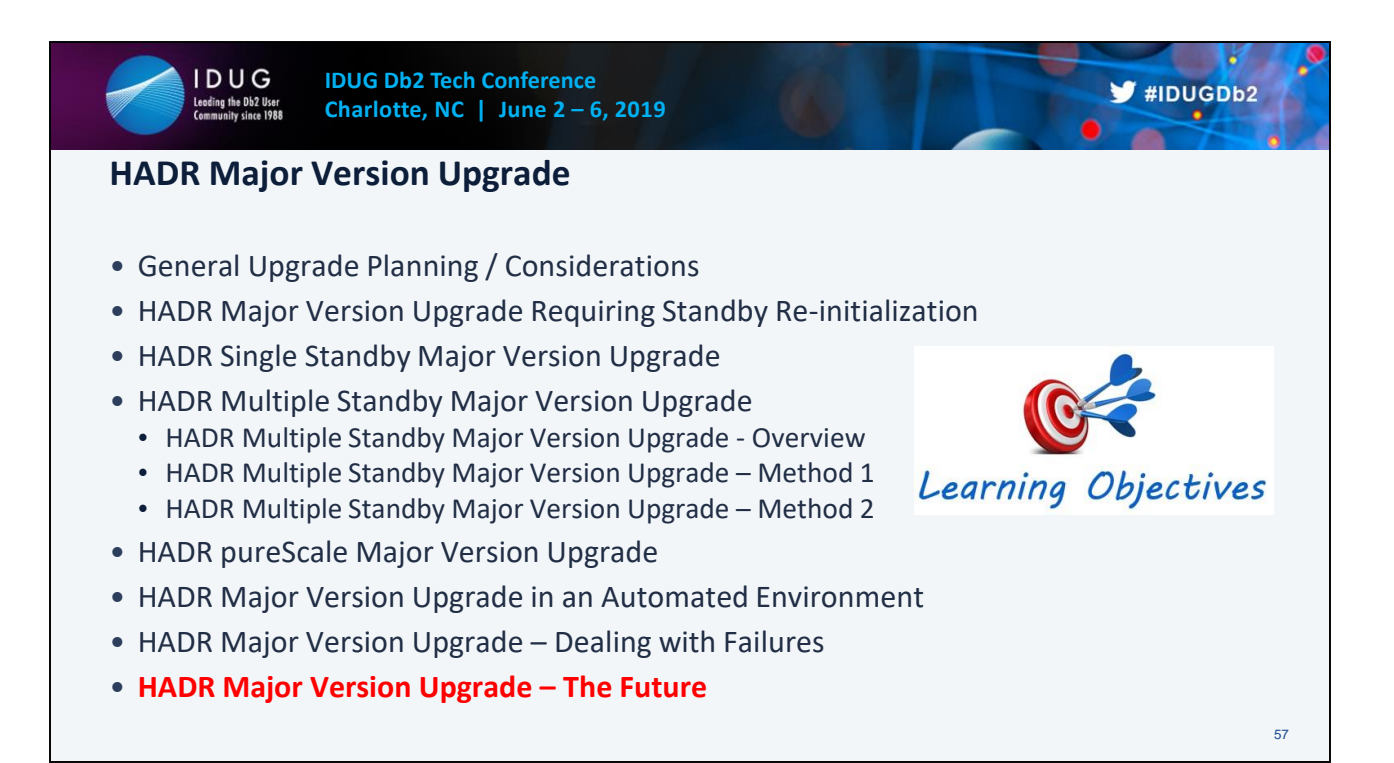

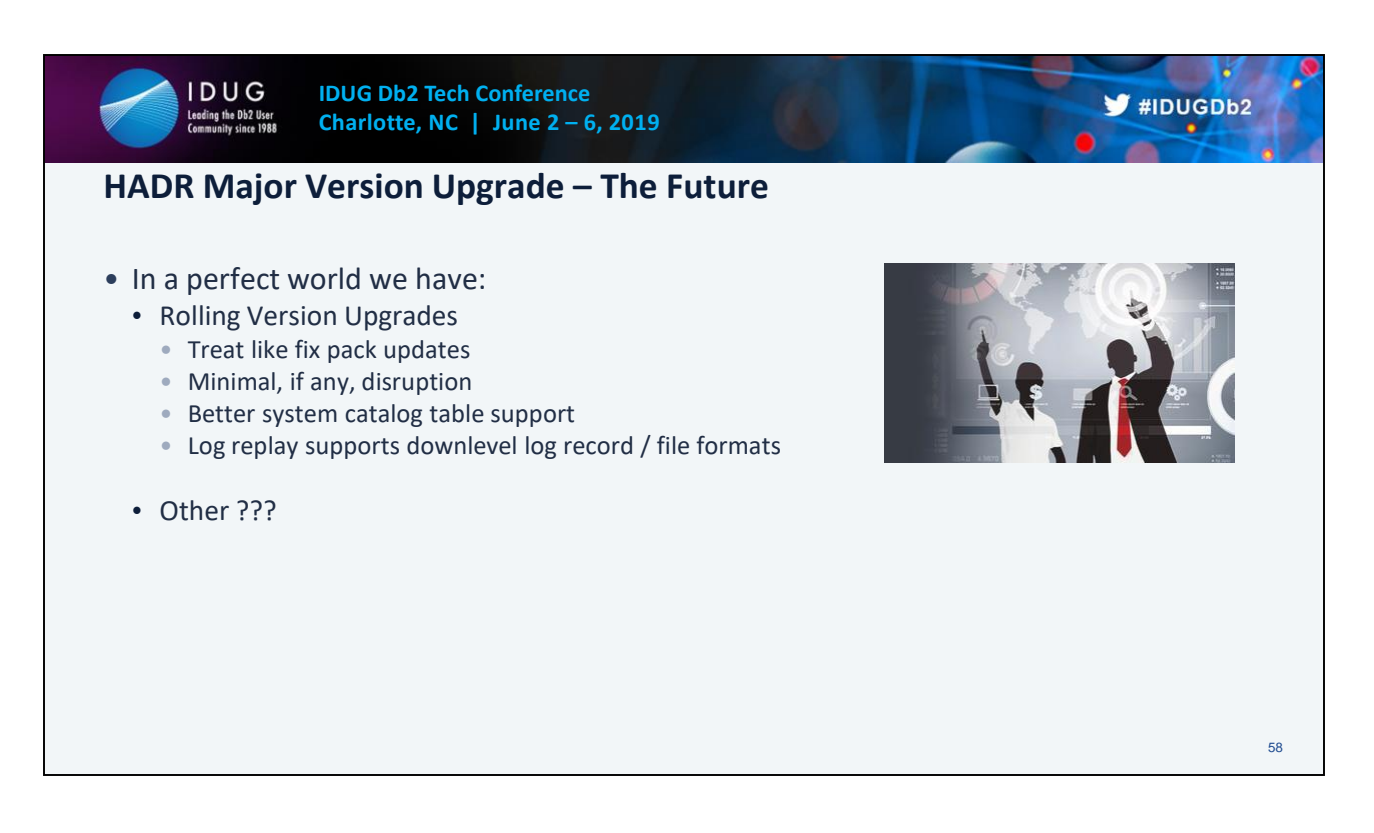

The future is no difference between rolling updates and rolling upgrades. Be able to update/upgrade versions with no or very minimal database outage.

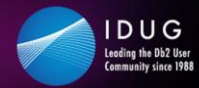

### **Resources**

- Db2 11.1 Knowledge Center Performing Rolling Updates in HADR
	- https://www.ibm.com/support/knowledgecenter/SSEPGG\_11.1.0/com.ibm.db2.luw.admin. ha.doc/doc/t0011766.html
- Db2 11.1 Knowledge Center Upgrading HADR Environments
	- https://www.ibm.com/support/knowledgecenter/en/SSEPGG\_11.1.0/com.ibm.db2.luw.qb.u pgrade.doc/doc/c0070028.html
- Db2 Upgrade Portal • http://www.ibm.com/software/data/db2/upgrade/portal
- My Blog Db2 Availability & Recovery Insider
	- https://www.idug.org/p/bl/et/blogid=703

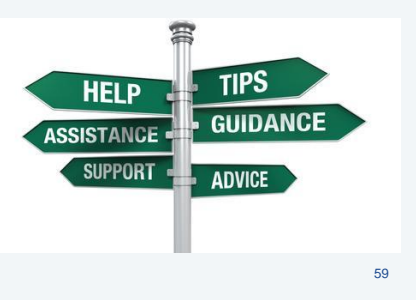

 $\blacktriangleright$ #IDUGDb2

60

# **Community Session - IDUG Charlotte**

#### **Date: Thursday, June 6, 2019 Time: 13:15 – 15:30 Location: City Lights Roof Top Bar @ Le Meridian**

Session code: **This is an informal session and a unique opportunity to talk to and influence those Join members of the Db2 (Common SQL Engine) offering management and development teams to discuss your requirements – ask any questions you may have – share feedback on our launch - and share your future plans and strategy with IBM. who are making decisions about the direction to take our IBM Hybrid Data Management offerings.**

IDUG Leading the Db2 User **Community since 1988** 

**Food and drinks provided !!**

We want your feedback! Take 2 minutes - **http://sgiz.mobi/s3/IDUG-2019**

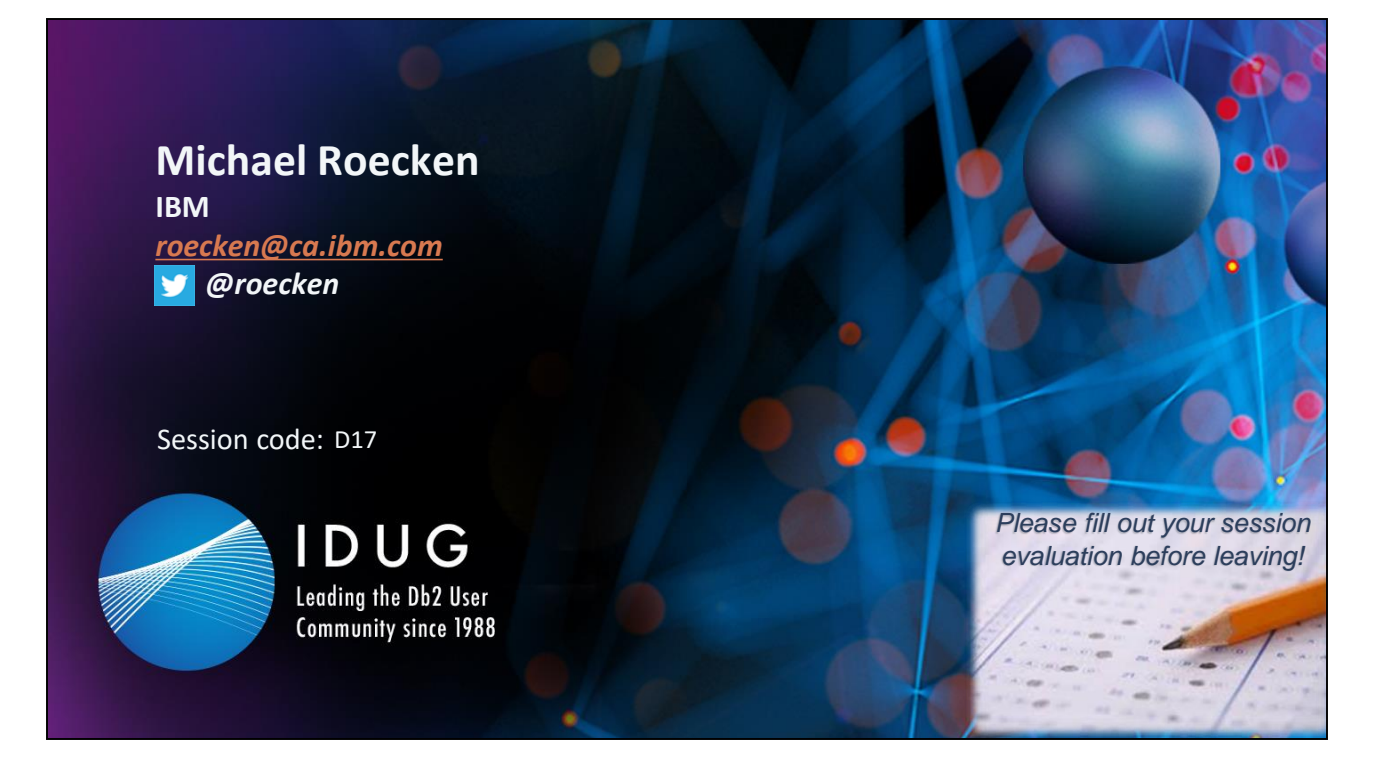

Please complete your evaluations before leaving.

Michael Roecken is a senior software developer with Db2 for Linux, UNIX, and Windows platforms at the IBM Toronto Lab. Michael has worked since 2000 designing, implementing and supporting various features and capabilities in the areas of: backup/restore, crash/rollforward recovery, high availability/disaster recovery, and logging/transaction management.

Please connect with Michael on Twitter at @roecken and LinkedIn.